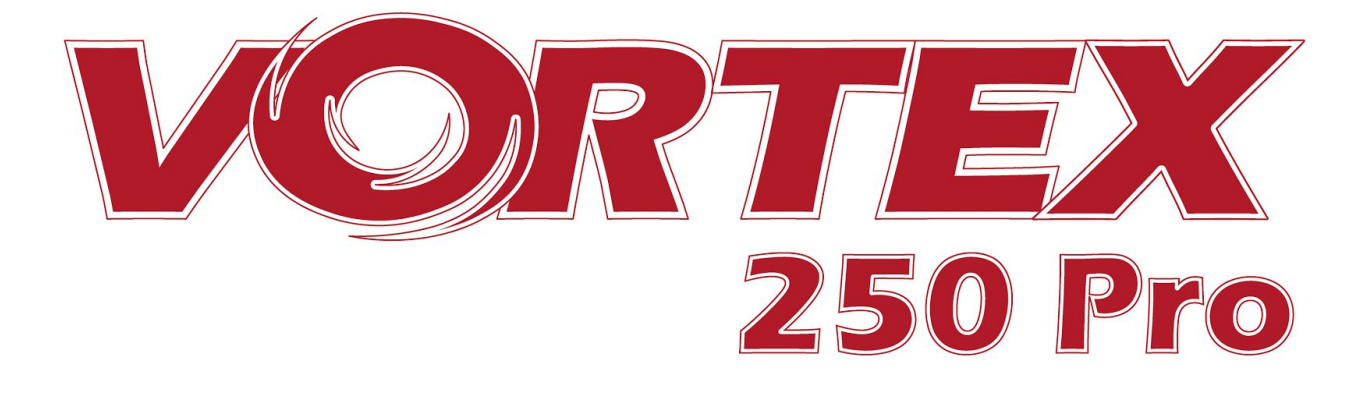

# *250 Pro Instruction manual*

*International edition Rev 1.0 - April 2016 'Living Manual'*

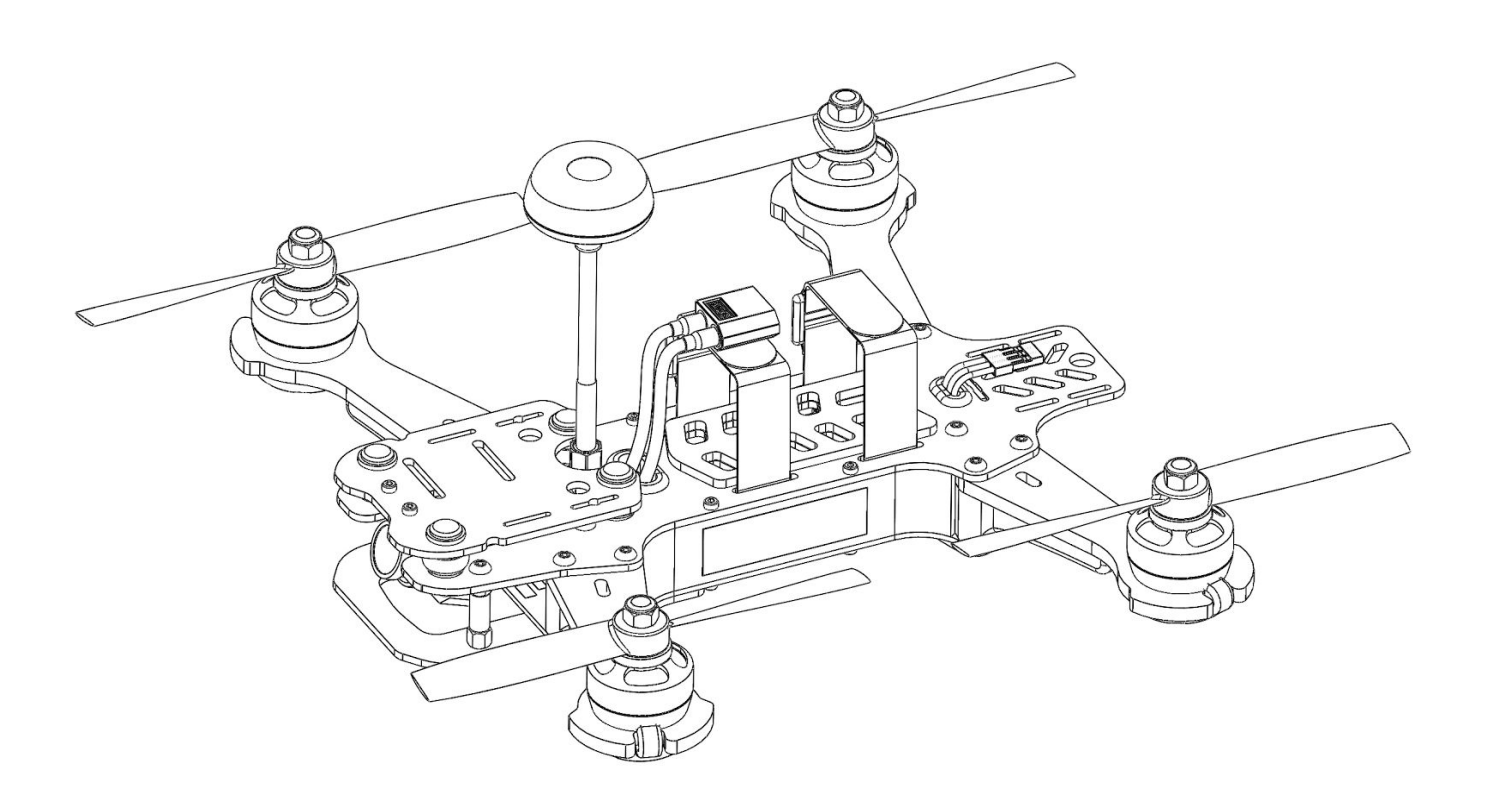

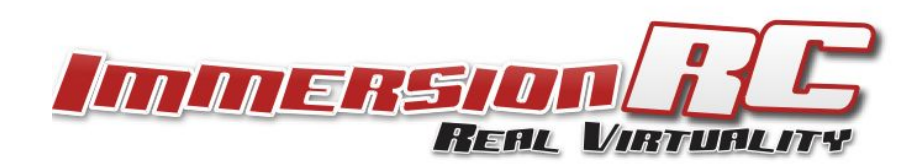

### <span id="page-1-0"></span>**Table of Contents**

Table of [Contents](#page-1-0)

Living [Manual](#page-5-0)

[Thank](#page-5-1) You!

Getting [Started,](#page-7-0) ARF Version

The [Anatomy](#page-8-0) of a Vortex

[Connectors](#page-8-1) and Switches

[Connector](#page-13-0) Part Numbers and Sources

Arm [Assembly](#page-14-0)

Camera [Mounting](#page-15-0) Plate

Flight [Camera](#page-15-1)

GoPro Camera Mount

Lost [Model](#page-16-0) Alarm

The On Screen [Display](#page-18-0) (OSD)

The [Welcome](#page-18-1) Screen

The Main [Menu](#page-19-0)

The LED [Setup](#page-22-0) Menu

The Flight [Controller](#page-23-0) Menus

The [Video](#page-26-0) Tx Menu

Flight [Controller](#page-27-0)

R/C [Transmitter](#page-27-1) Control Modes

Flight [Modes](#page-28-0)

Betaflight / Cleanflight / Baseflight / Multiwii / [Open-Source](#page-29-0)

Cleanflight [Configurator](#page-29-1) Connection

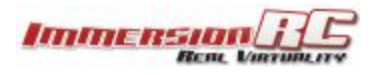

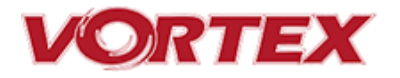

Flight Controller Stick [Commands](#page-29-2)

**[Overview](#page-31-0)** 

[RotorSENSE](#page-31-1)

[Pro-Tuning](#page-32-0)

R/C (Uplink) Receiver [Selection](#page-33-0)

[CPPM](#page-33-1)

SBus, or [Spektrum](#page-33-2)

Notes on Receiver [Selection](#page-34-0)

Receiver [Auto-Detection](#page-35-0)

Version 1: OSD [Firmware](#page-35-1) prior to ???.???

[Spektrum](#page-35-2)<sup>™</sup> Radios

FrSky [Taranis](#page-35-3) Radio

[Futaba](#page-35-4) S-Bus Radios

Version 2: OSD [Firmware](#page-35-5) from ???.??? onwards

[Gaming](#page-36-0) (Beta)

The Birth of a [Gaming](#page-36-1) Mode - The History

How Does It [Work?](#page-36-2)

[Enabling](#page-37-0) Gaming Mode

Race [Guidelines](#page-39-0) - Flying with Friends

[Diagnostics](#page-40-0) - Motor Test

[BlackBox](#page-44-0) - Logging and Tuning

Firmware [Upgrades](#page-45-0)

OSD Firmware [Upgrades](#page-45-1)

Upgrade [procedure](#page-45-2)

Upgrade [procedure](#page-46-0) for bricked OSD

Flight [Controller](#page-47-0) Firmware Upgrades

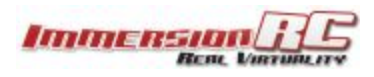

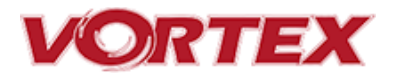

Appendix A: EzUHF [Configuration](#page-48-0)

[Appendix](#page-49-0) B: The Wizard - What else does it setup?

[Appendix](#page-50-0) C: Video Tx - Staying Legal

ITU Region 2: Americas, [Greenland,](#page-50-1) eastern Pacific Islands

ITU Region 1: [Europe,](#page-51-0) Africa, Middle East, Iraq, Soviet Union

ITU Region 1: [Europe,](#page-51-1) Africa, Middle East, Iraq, Soviet Union

[Appendix](#page-52-0) D: LED Board - Status report

[Looking](#page-53-0) after your Vortex

Snow and [Water](#page-53-1)

The [Sun](#page-53-2)

[Dirt](#page-53-3)

[Jealous](#page-53-4) Friends

**[Specifications](#page-54-0)** 

Spare parts and [Upgrades](#page-56-0)

**[Support](#page-57-0)** 

[Frequently](#page-58-0) Asked Questions

Q. I have taken my 250 Pro apart, and this 'Spring Thing' [popped](#page-58-1) out, where does it [go?](#page-58-1)

Q. How do I [calibrate](#page-59-0) my 250 Pro ESCs?

Q. Can I fly in the [rain?](#page-59-1)

Q. I dunked my 250 Pro in the [ocean/lake/pond,](#page-59-2) what do I do?

Q. Do I really need to [de-solder](#page-59-3) wires to install a pimp kit?

Q. What is the deal with the new LED [board?](#page-60-0)

Q. My motors are ['stuttering',](#page-60-1) and the quad falls out of the sky under full throttle

Q. My R/C Receiver isn't [auto-detected](#page-60-2) by the wizard

Q. I don't like the stock camera, and would like to [upgrade](#page-60-3) it

Q. The bell on one of my motors [worked](#page-61-0) loose

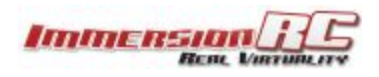

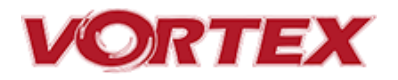

Q. My vortex beeps [continuously](#page-61-1)

Q. My vortex is [playing](#page-61-2) Crazy Train song

Q. My vortex emits 2 long beeps [followed](#page-61-3) by a short beep on startup (---)

Q. When I fly, all I see is the [ground](#page-62-0)

Q. My Vortex flips [instead](#page-62-1) of taking off

Q. I updated to the latest [BetaFlight](#page-62-2) x.y.z and my quad is no longer tuned

[Regulatory](#page-63-0) notice

**[Directions](#page-63-1) on safety** 

**[Warranty](#page-63-2)** 

Social [Networks](#page-64-0)

[Like](#page-64-1) Us

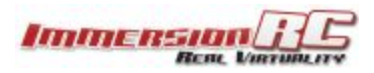

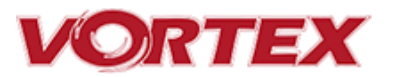

### <span id="page-5-0"></span>**Living Manual**

Note that this manual is a 'living manual'.

Instead of downloading a static PDF file, the manual is an online document which reflects edits, additions, and corrections as they happen.

The Living Manual also allows readers to add their comments, which editors can use to refine the documentation.

Confused by part of the manual? Wishing for a better explanation for part of the setup? Leave a note and the editors will listen.

### <span id="page-5-1"></span>**Thank You!**

The team that designed the Vortex would like to thank you for purchasing this product.

Many hours of development, and testing time went into the Vortex 250 Pro, we truly hope that this is reflected in your experience with the product.

The Vortex 285 was a tough lead to follow, but we believe that the Vortex 250 Pro raises the bar in just about every axis, which hopefully will enable even more pilots to enter the exciting world of FPV racing.

We would love to hear your feedback on the product, whether good or bad, at [feedback@immersionrc.com.](mailto:feedback@immersionrc.com)

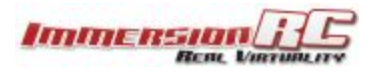

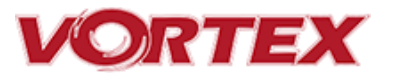

## **WARNING**

Congratulations on your purchase of one of the hobby's first ARF pure-bred racing quadcopters. A product designed by FPV Racers, for FPV Racers.

Do not expect it to fly like a DJI Phantom™ . It does not have a return-to-home feature, no GPS, and it does not have stabilization features that will allow your girlfriend to fly it.

Take it easy if you are new to the world of FPV racing, try to avoid slamming the quad into the first wall before you have mastered slaloming through the trees on the way to the wall.

Acro mode is something that should be learned as soon as possible, flying any other mode is a bit like driving a Lamborghini around a parking-lot in reverse… not exactly what you bought the Lambo for.

Please carefully read the recommendations in this getting [started](https://docs.google.com/document/d/1w_OghmdFwrRWjZCubv5BW6PUvECgJO1FyiUbRPlx_W0/edit#) guide, as far as equipment/battery selection, and how to run the Vortex 250 Pro Wizard.

## **REMOVE PROPS**

Mini-quad props can do some serious damage when coming in contact with human skin.

Unless you are ready to fly, when you are working on a quad with the battery connected, it is highly recommended to **REMOVE ALL PROPS**.

When setting up mini-quads, there is always a remote chance that a configuration change can spin up motors unexpectedly.

*ImmersionRC accepts no responsibility, or liability, for any injury, or damage, to persons or property, caused by the use of the Vortex.*

## **INSTALL ANTENNA**

The Video Transmitter included in the Vortex may be damaged permanently if run without the supplied SpiroNET Antenna.

Please take care to install this antenna before every flight, and when powering up the Vortex for even a short time period.

*ImmersionRC accepts no responsibility for damage caused to the Vortex by operating without a suitable Tx antenna installed.*

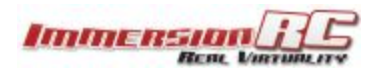

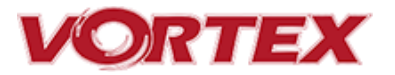

### <span id="page-7-0"></span>**Getting Started, ARF Version**

The separate Getting [Started](https://docs.google.com/document/d/1w_OghmdFwrRWjZCubv5BW6PUvECgJO1FyiUbRPlx_W0/edit#) guide should be used when setting up your Vortex 250 Pro for the first time. It includes sections on choosing an appropriate battery, and R/C receiver, and also the operation of the setup wizard.

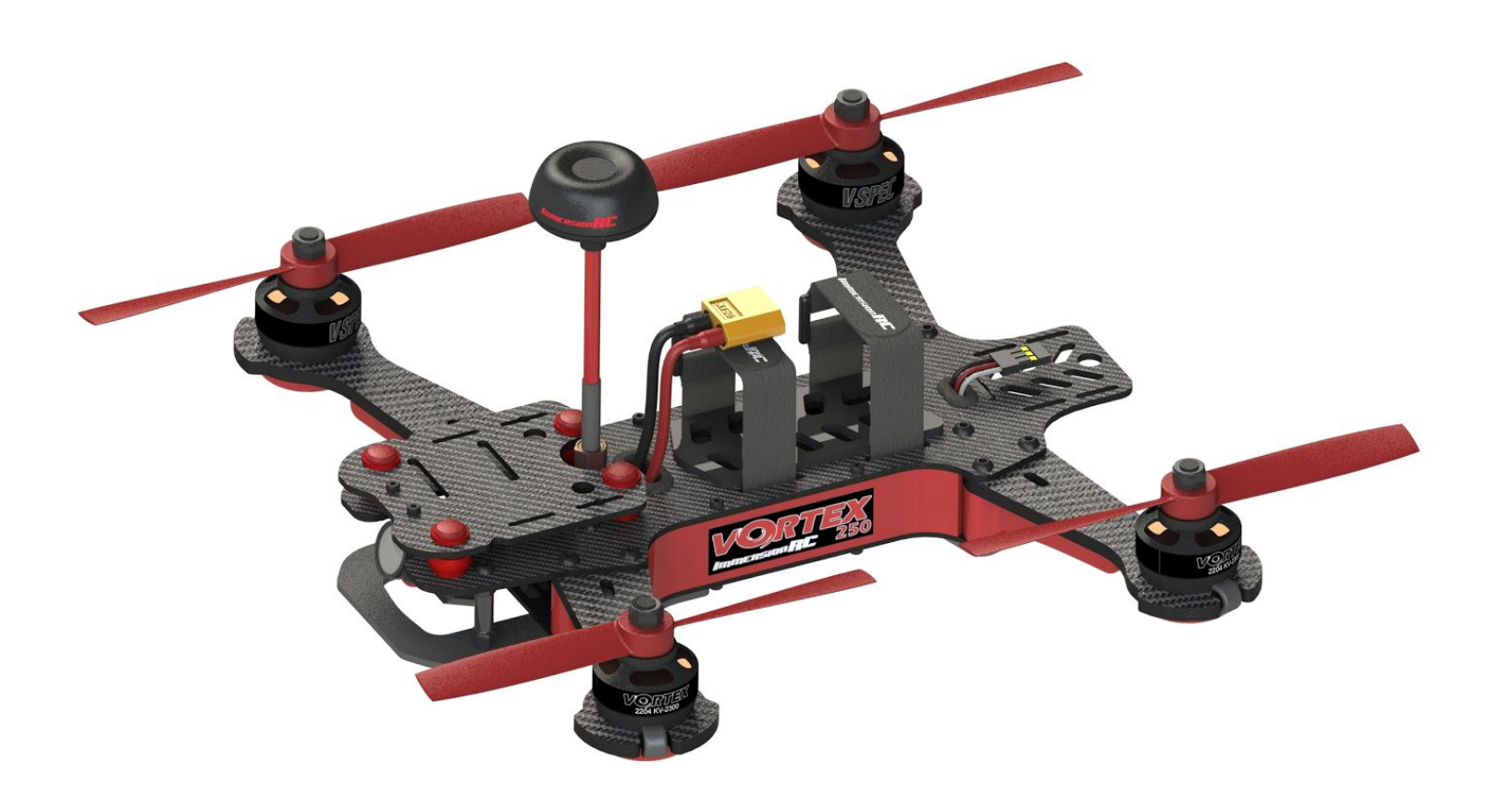

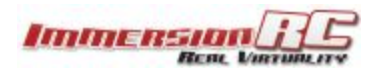

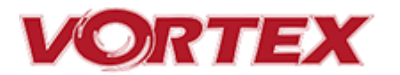

### <span id="page-8-0"></span>**The Anatomy of a Vortex**

### <span id="page-8-1"></span>**Connectors and Switches**

1) **USB connector**, used to configure the flight controller and upgrade the Vortex firmware.

Note that to use the USB connector, a battery must be connected also. The Vortex cannot be powered through the USB connector.

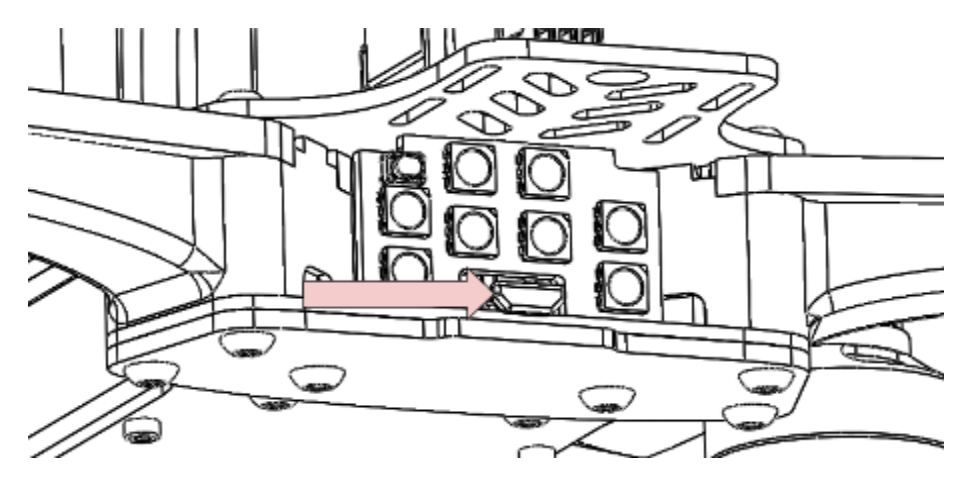

*Please be careful not to put too much strain on this connector. It is a lightweight surface-mount part, and if the quad is dragged around by the USB cord it may not survive.*

2) **LED board button**, used to change Video Tx band, to restart the wizard and also to put a spektrum receiver in bind mode.

Press and release after 1st beep to change video band, release after 2nd beep to restart the wizard, release after 3rd beep to put a spektrum rx in bind mode, finally release after 4th beep to cancel operation.

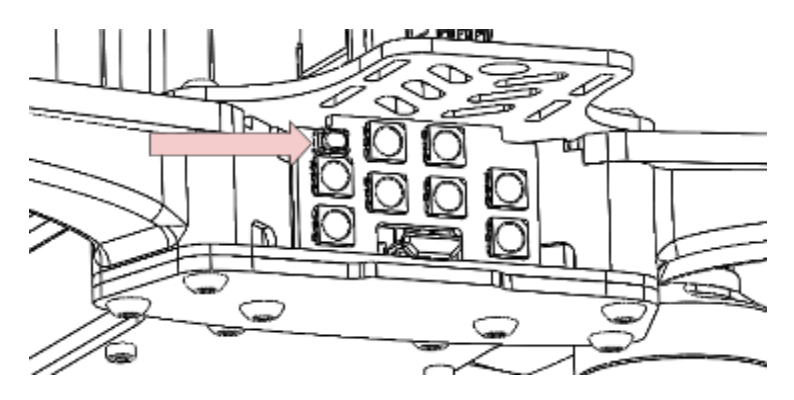

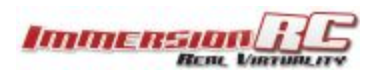

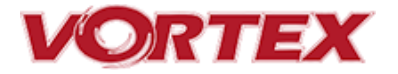

*Note: To bind a Spektrum Rx using the rear button, the vortex must be placed in SPEKTRUM 1024/2048 mode, and not AUTO mode, using the Vortex Configurator on a PC or Mac.*

3) **Fusion FC/OSD button**, used to enter firmware update mode in the case of a 'bricked' OSD. Note that this button is not required in normal use with the bootloader and firmware shipped with the 250 Pro. .

*See the Firmware Upgrades chapter for more details.*

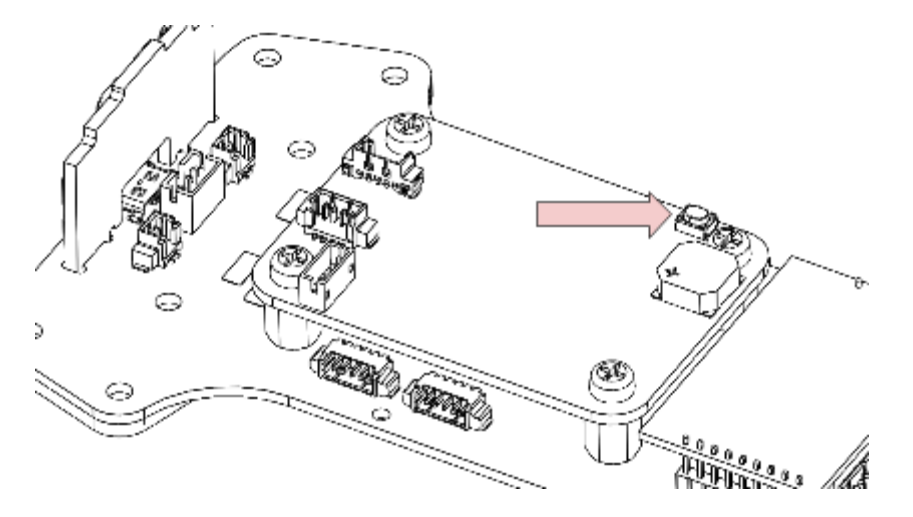

#### 4) **Socketed Video Tx Module**

Either a 350mW, or 25mW 5.8GHz Custom NexWaveRF module, depending upon the target market. Note that 25mW is the maximum power level allowed for license-free use in the EU.

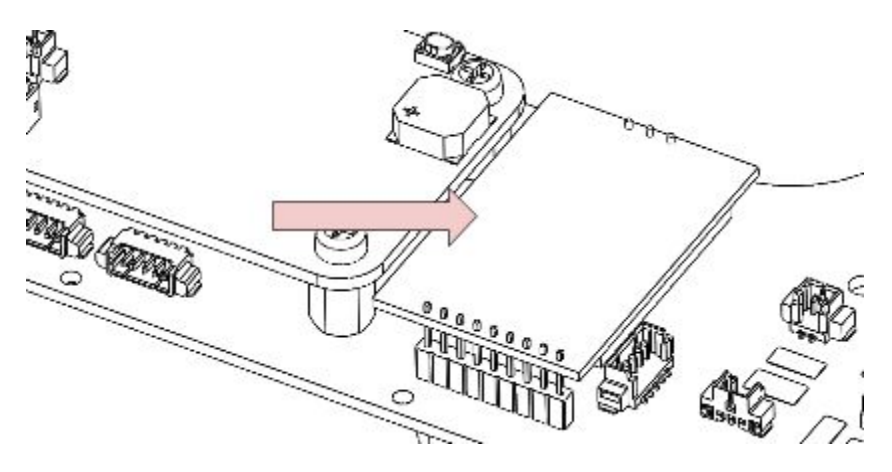

**Note that the module is restrained using a stainless-steel spring. Take care when removing the two mounting screws on the top plate, since the spring may be**

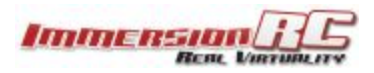

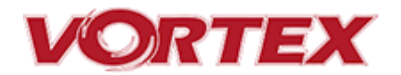

**ejected from the side of the quad, into awaiting fingers**… **Be sure to reinstall the spring when re-assembling the Vortex, to avoid the Tx module from damage in a crash.**

#### **5) Flight Camera Video/Power Connector**

The flight camera video and power connector is a 3-pin Picoblade connector located behind the flight camera. The connector can be easily accessed without the need to disassemble the quad.

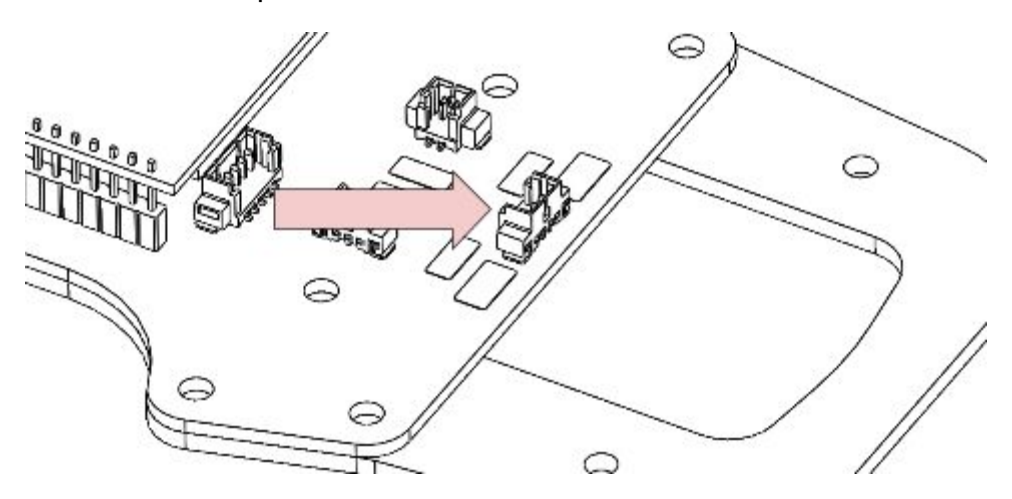

Looking from the front of the quad, the pinout is as follows, left to right:

- 1. Video
- 2. Gnd
- 3. +5v

#### **6) GoPro Power Connector**

The GoPro power connector is a 2 pin Picoblade, also accessible through the left side plate. It is typically used to power a GoPro with its battery removed, to remove weight from the front of the quad, and therefore make getting the COG correct easier.

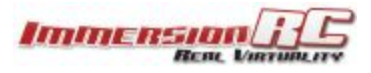

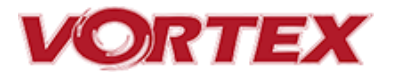

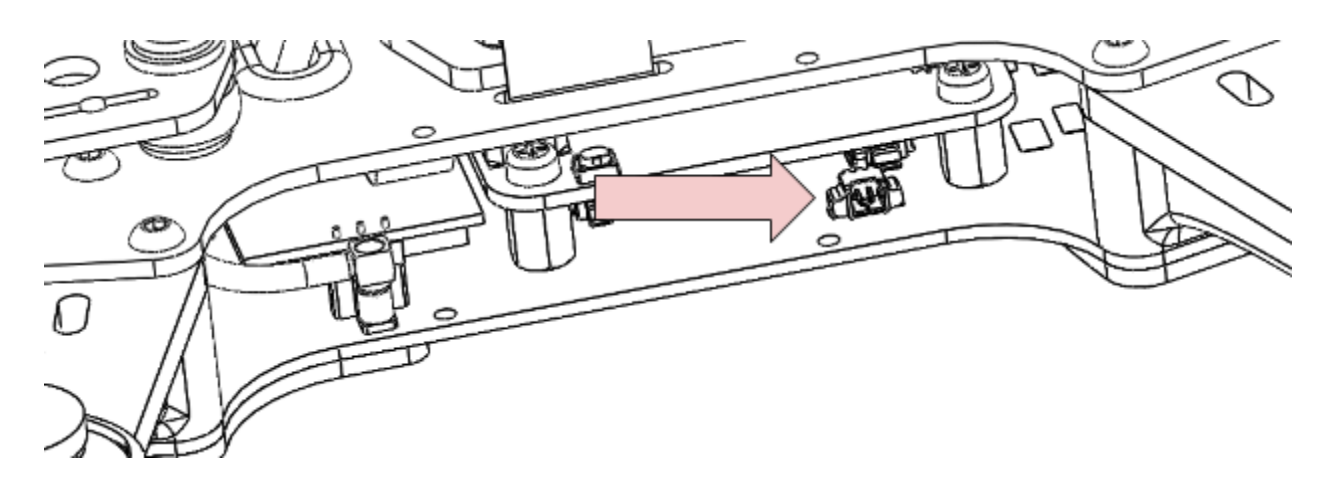

The connector has the following pinout, starting from the front of the quad:

- 1. +5V *~1A Maximum Current*
- 2. Gnd

**NOTE: Certain GoPro models will not power up without a battery installed, a little research may be required to identify which ones .**

#### **7) Receiver PPM Connector (CPPM Only)**

When using a classic PPM (a.k.a. CPPM) receiver, use the PPM connector, a 3-pin JST-PH connector with the following pinout, looking from right to left in the below image:

- 1. Gnd
- 2. +5V *Power to the receiver*
- 3. PPM *3.3v, or 5v logic levels*

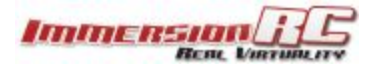

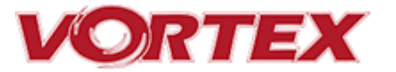

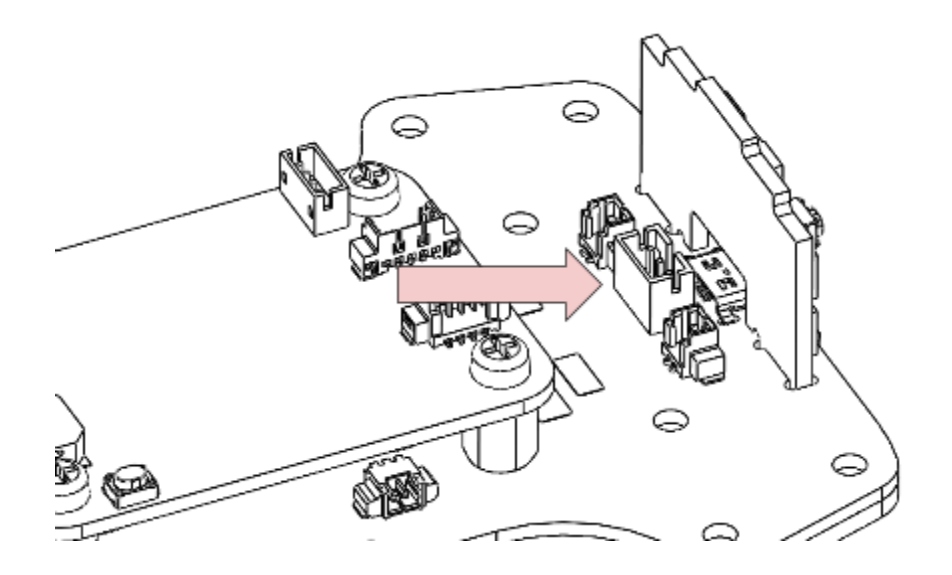

#### **8) Receiver Serial Connector**

When using receivers which emit a serial protocol (most of the receivers used in Drone Racing today), an alternative connector, located on the top of the Fusion Gen2 PCB is used.

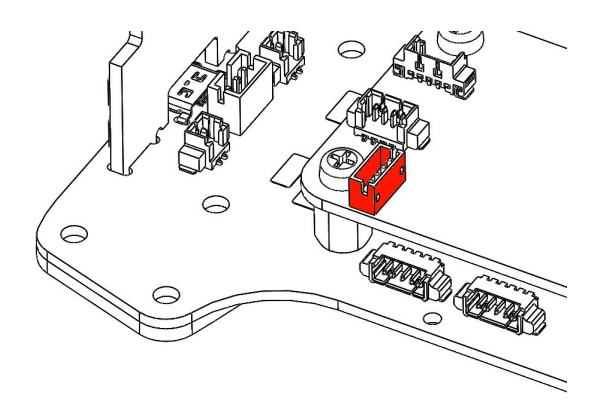

This connector contains both a +5V, and a +3.3V supply, to support most of the receivers on the market today.

For longer-range flight, the latest EzUHF firmware allows the 4 channel Lite receiver to be connected using the S-Bus protocol. Alternatively the TBS Crossfire receiver can also be used via S-Bus.

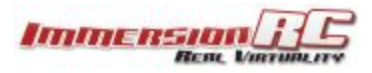

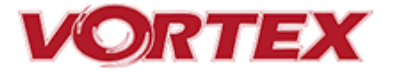

#### **9) XT-60 Battery Connector**

The pre-installed XT-60 connector is compatible with most batteries of the size and capacity in the class required by the Vortex.

**Note: Pay EXTREME attention to the polarity of batteries connected to this connector, especially those soldered 'DIY'. A reverse-polarity connection, even for a fraction of a second will let out the 'magic smoke' and destroy most of the electronics in the Vortex.**

**Also Note: When unplugging the battery, especially one with a new, and rather tight connector, take care to hold the cables, and avoid unnecessary strain on the Vortex PDB. Pulling these cables too hard may pull the traces off of the PCB.**

#### <span id="page-13-0"></span>**Connector Part Numbers and Sources**

If any of the connectors on the Vortex 250 Pro are damaged, or if 3rd party components are to be integrated into the system, the following list of connectors and pre-crimped wires should be useful.

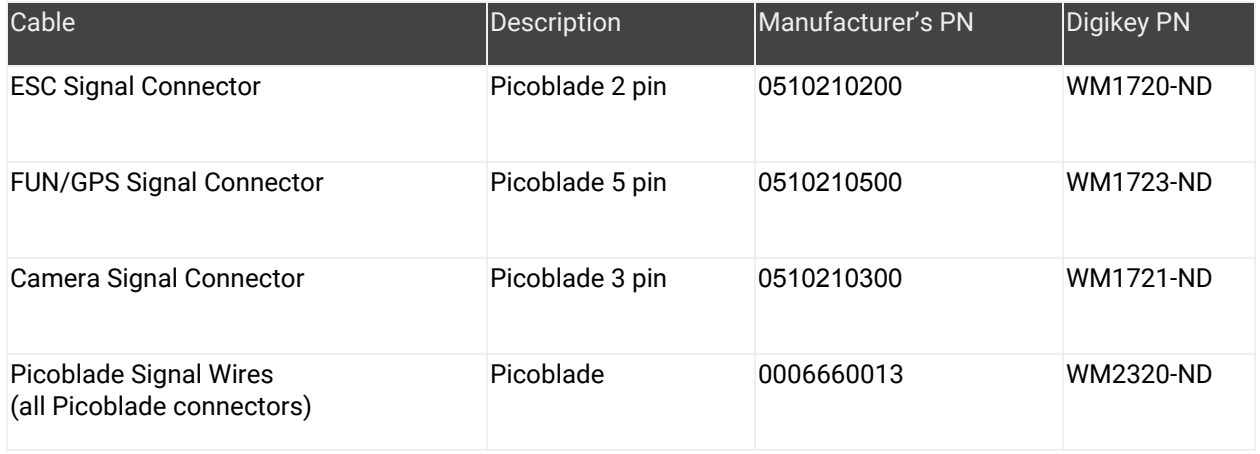

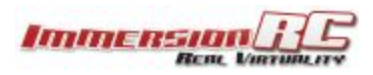

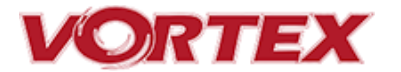

### <span id="page-14-0"></span>**Arm Assembly**

When changing the arm, a soldering iron is required, to remove the ESC + and - battery cables.

**Note: The choice of soldered connections here, instead of the much more convenient connector option may not seem ideal.**

**Various connectors were tried, but one compact enough, robust enough, and capable of carrying > 20 Amps per motor was not found.**

**A custom connector suitable for this application will be included in a future revision of the Vortex to simplify the in-field replacement of arms.**

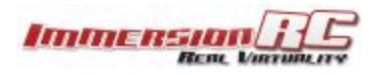

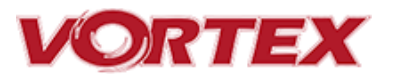

### <span id="page-15-0"></span>**Camera Mounting Plate**

### <span id="page-15-1"></span>**Flight Camera**

The Vortex flight camera is suspended from a dampened carbon fiber plate. This reduces the amount of Jello due to unbalanced (or slightly damaged) props.

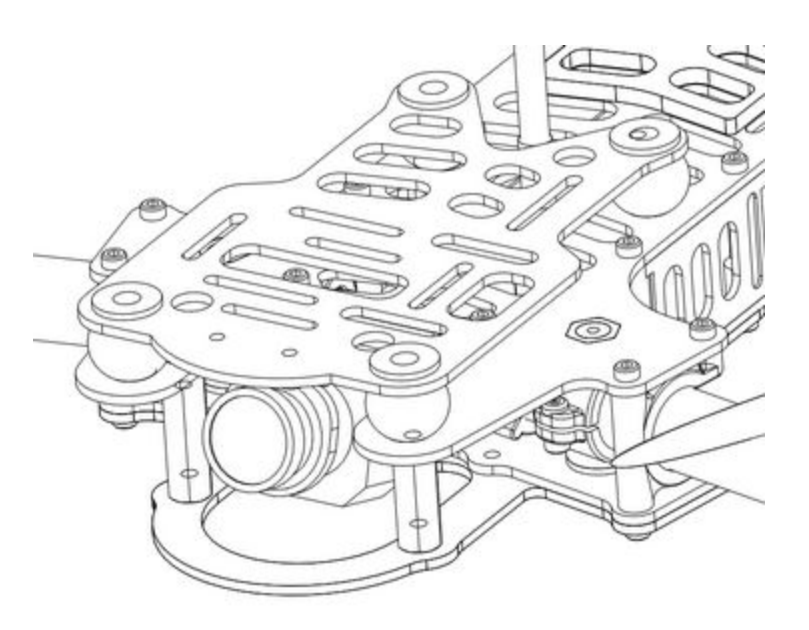

The camera mount itself allows a tilt of up to  $\sim$  45 degrees. compensating for frame tilt due to high speed racing.

*NOTE: The camera pivot point is intentionally tiltable without tools. Because of this, it may move after the occasional 'hard landing', and should be checked before the next launch.*

The Vortex frame was designed for the family of FatShark cameras with lightweight plastic cases, from the 600, and 700 TVL CMOS cameras, through to the 900 line CCD.

The Vortex is shipped with the 600 line CMOS installed (certain quads may be shipped with the slightly improved 700 line version).

The plastic pins and circlips installed into each of the dampers are important, and prevent the camera mounting plate from being separated from the frame in a crash.

**NOTE :It is important that all four of these pins are installed before every flight. Flying with fewer pins installed may result in damage in a crash.**

**NOTE :A good upgrade for the 700TVL CMOS is the HS1177 CCD, available from various online retailers. This camera will fit in the standard camera mounting bracket.**

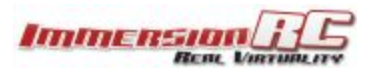

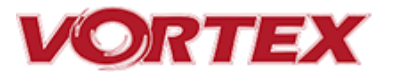

#### **GoPro Camera Mount**

The Vortex 250 Pro ships with a GoPro camera 'recliner' kit, which may be optionally installed. This kit tilts the GoPro camera to an angle appropriate for high speed flight, while providing mounting points to securely fasten the camera to the quad.

To install the recliner kit, the anti-vibe camera mounting plate must be removed following these simple steps:

- 1) Remove both side-plates from the quad.
- 2) Carefully remove the 4 clips which restrain the pins which run through the rubber dampers.
- 3) Remove the plate, mount the GoPro recliner, and attach with the supplied aluminium screws from the bottom of the plate.
- 4) Re-install the anti-vibe plate, the pins, and the clips that restrain them.

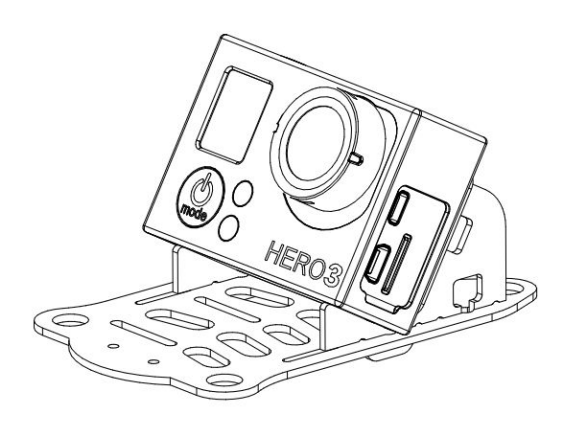

### <span id="page-16-0"></span>**Lost Model Alarm**

The Lost Model Alarm on the Vortex 250 Pro sounds when the quad is disarmed after landing, or if a receiver failsafe occurs.

The alarm is designed to be as simple as possible, without controls which could allow it to be accidentally disabled, resulting in a lost quad.

**NOTE: The alarm is driven directly from the OSD on the 250 Pro, and not from the Flight Controller, so changing beeper settings in the Cleanflight configurator will not change its behavior.**

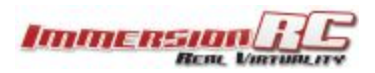

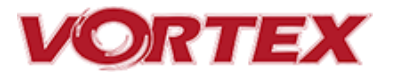

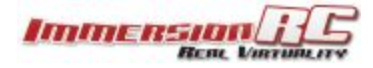

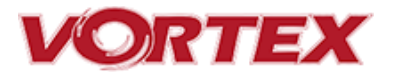

### <span id="page-18-0"></span>**The On Screen Display (OSD)**

### <span id="page-18-1"></span>**The Welcome Screen**

Each time the Vortex is powered up, and before sticks are moved, the following welcome screen is displayed.

This shows various pieces of status information, including the Flight Controller version number, and Flight Controller API version which is fairly important for OSD compatibility.

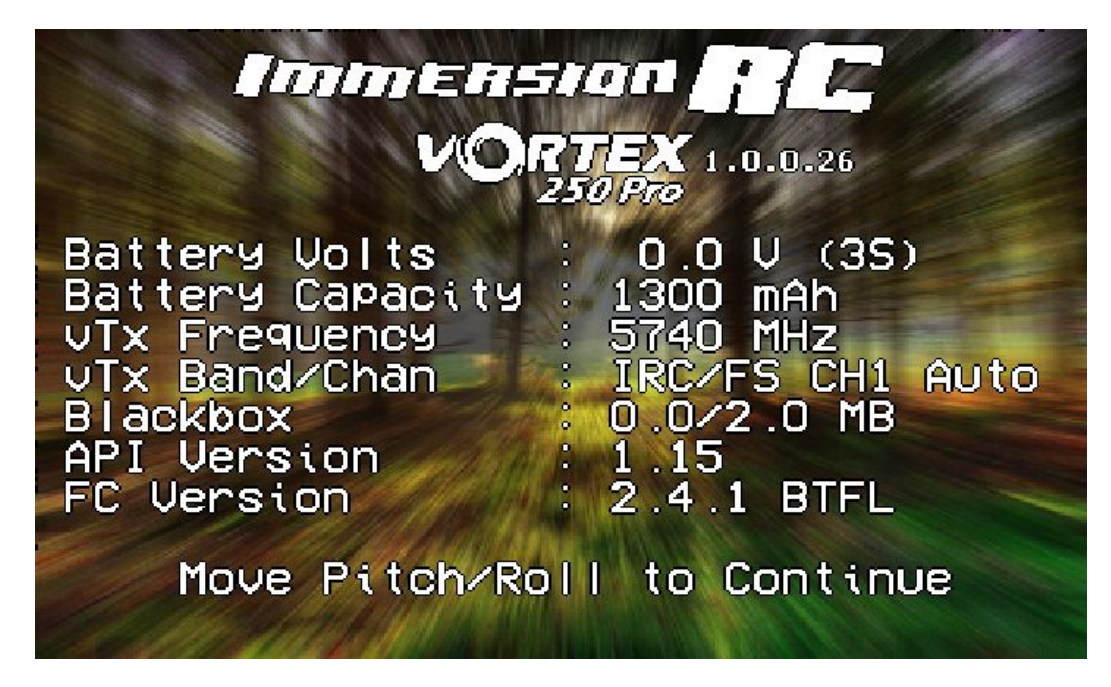

Moving the pitch/roll stick (right stick for mode 2'ers) will dismiss the menu.

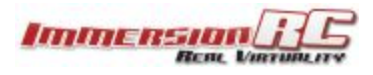

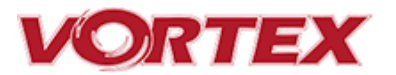

### <span id="page-19-0"></span>**The Main Menu**

For Mode 2'ers, holding the throttle stick down and to the left will enter the main menu. Note that this stick position needs to be held for a few seconds before the menu appears.

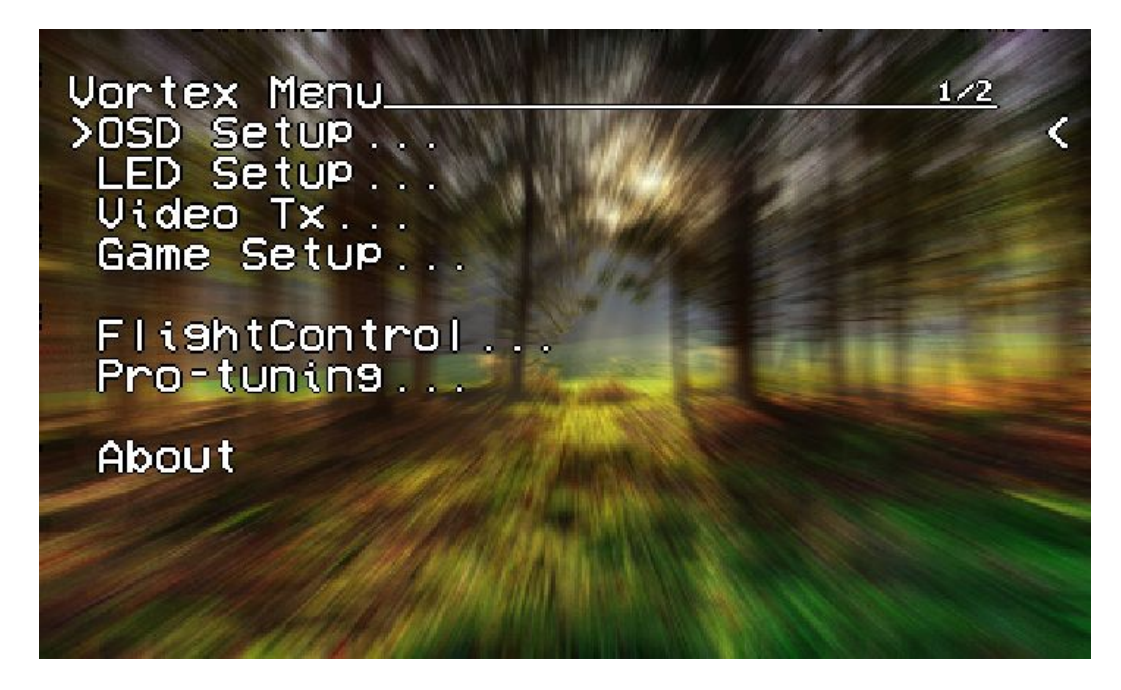

To navigate the menu, use the pitch/roll stick.

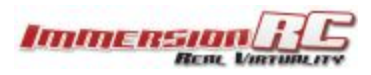

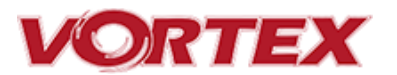

### **The OSD Setup Menu**

Various OSD setup parameters are available in this menu.

The **Landscape**, defines the elements that are shown on the main screen in flight, including an EzOSD-type landscape (the default), a clutter-free landscape for hardcore racers, and a gaming mode which is currently in Beta form (documented later in this manual).

The **Pseudo** lets you name your quad. This is useful when several Vortexes are being used in a race, and simplifies Video Tx channel assignments.

The **Pack Capacity** should be set to the capacity of your flight battery. The OSD will track battery consumption, and will warn, with screen-center alarms, if it gets critical.

**NOTE: It is highly recommended to set this to match the flight pack that you are using to allow the OSD to warn you when the battery is reaching critical levels.**

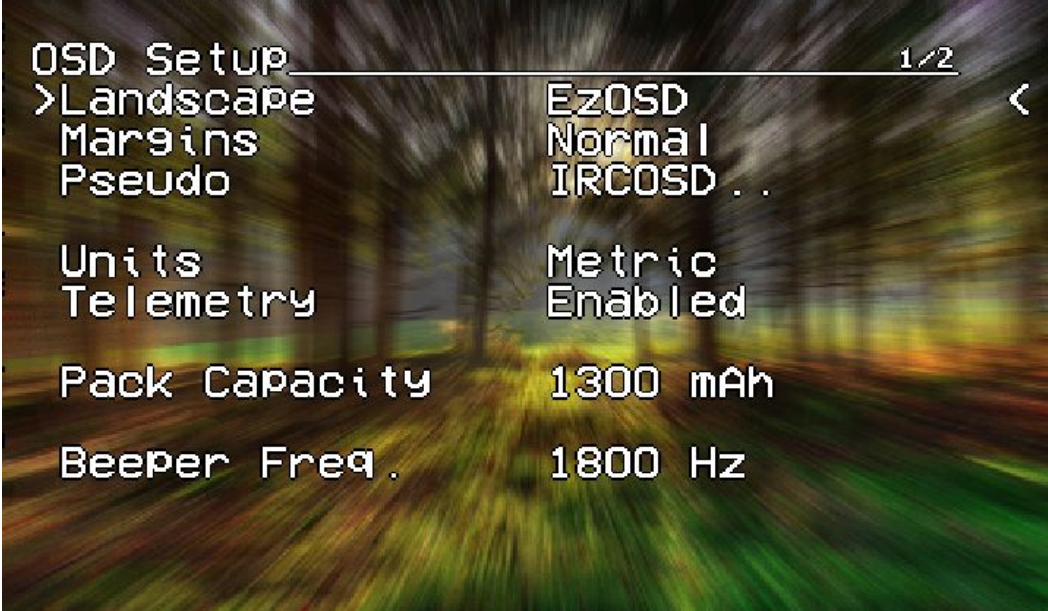

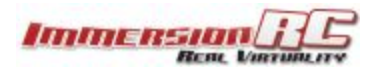

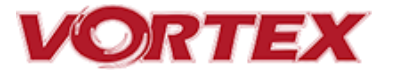

Alarms may be enabled and disabled in the **Alarms Setup**menu.

It is highly recommended to start flying with all alarms enabled, and disable them if required after getting used to the quad.

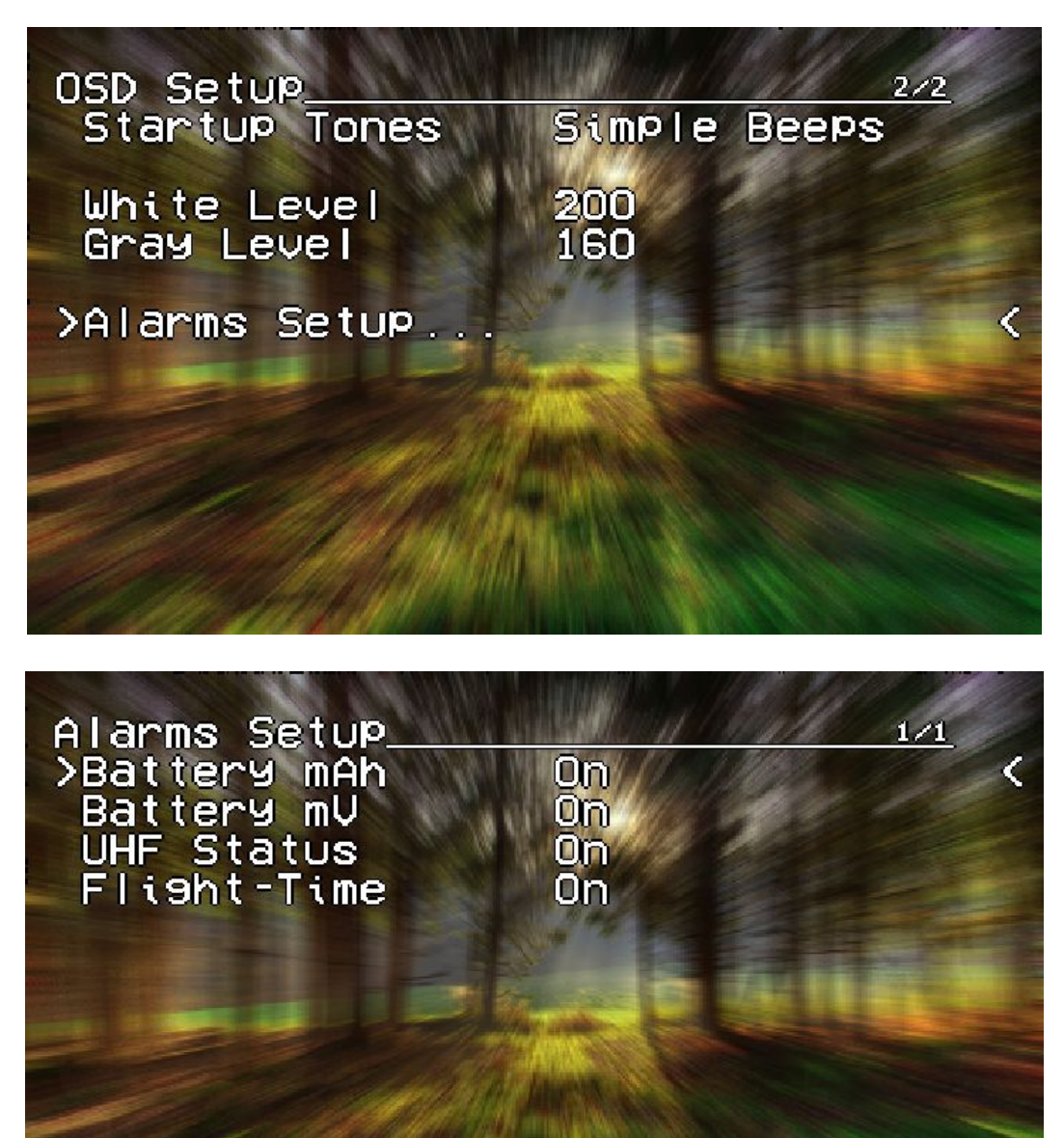

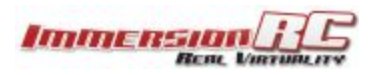

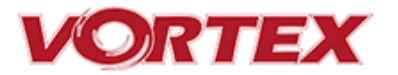

### <span id="page-22-0"></span>**The LED Setup Menu**

The RGB LEDs on the rear of the Vortex are fully programmable, with colors, and various patterns.

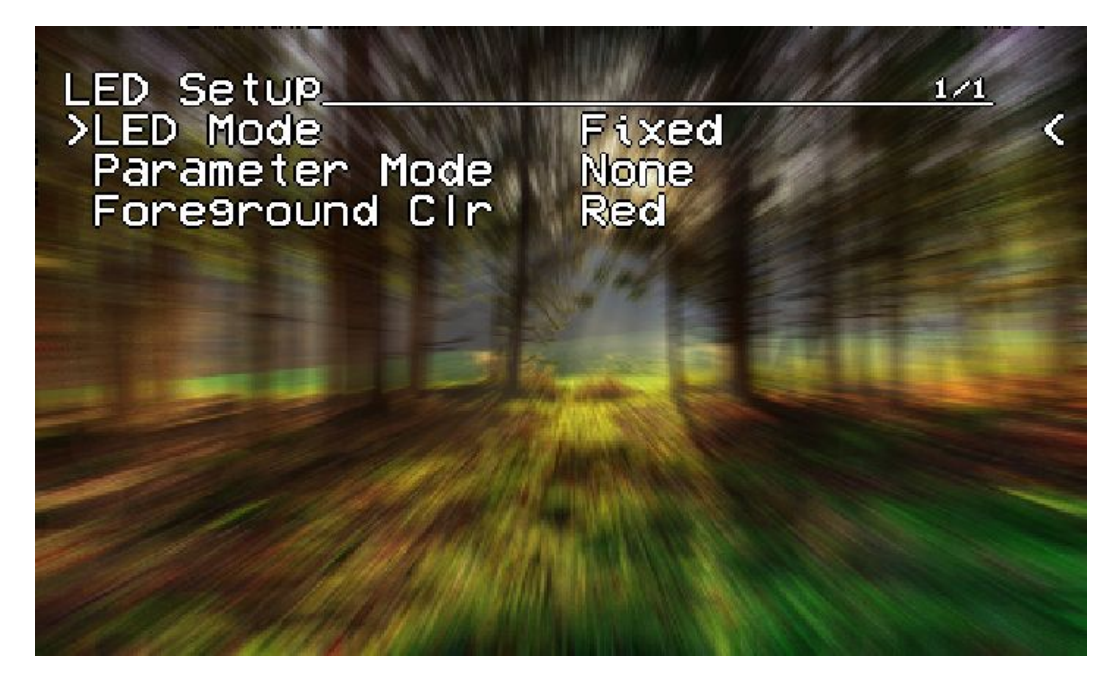

For Parameter Mode = **Intensity**, the intensity of the LEDs will reflect the current throttle position.

For Parameter Mode = **Frequency**the blink rate of the LEDs will reflect the current throttle position.

For Parameter Mode = **Gradient**, the LEDs will shift from the foreground color, to the background color, based upon the current throttle position.

*Other modes will be supported in future firmware updates.*

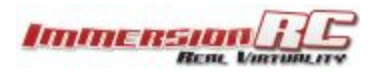

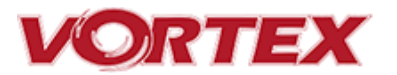

### <span id="page-23-0"></span>**The Flight Controller Menus**

In-field tweaking of flight-controller menus is possible without a laptop and USB cable. All of the critical parameters, PIDs, Expos, Loop time, etc. are available.

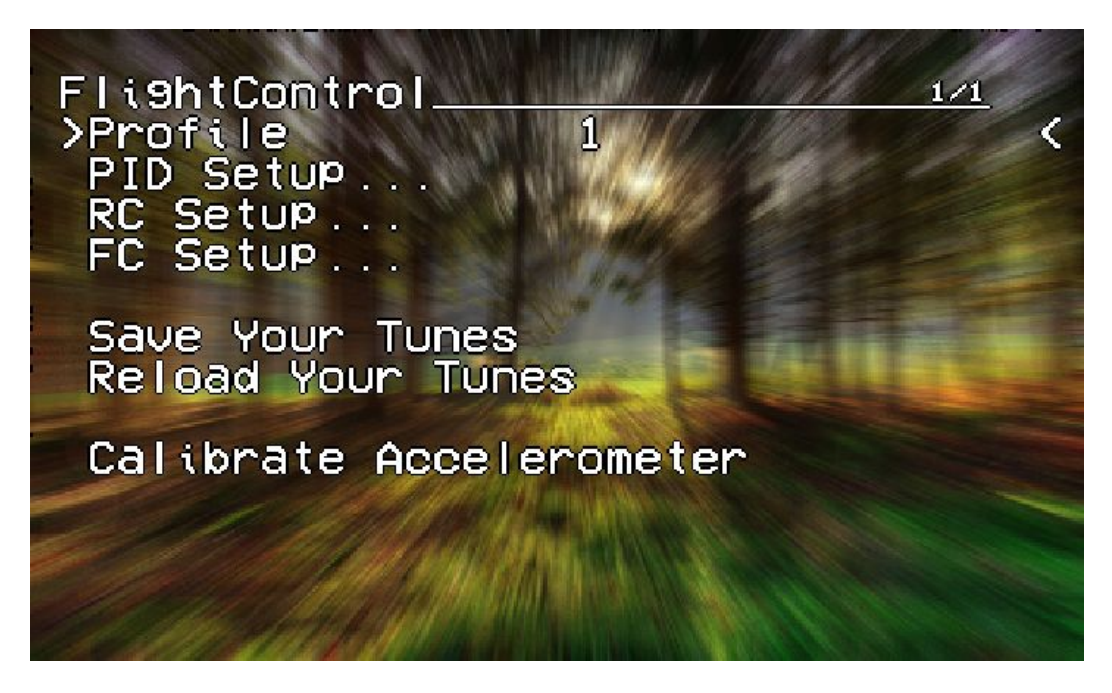

Note that the PID Setup menu is a two page menu, keep moving the caret down to access the second page.

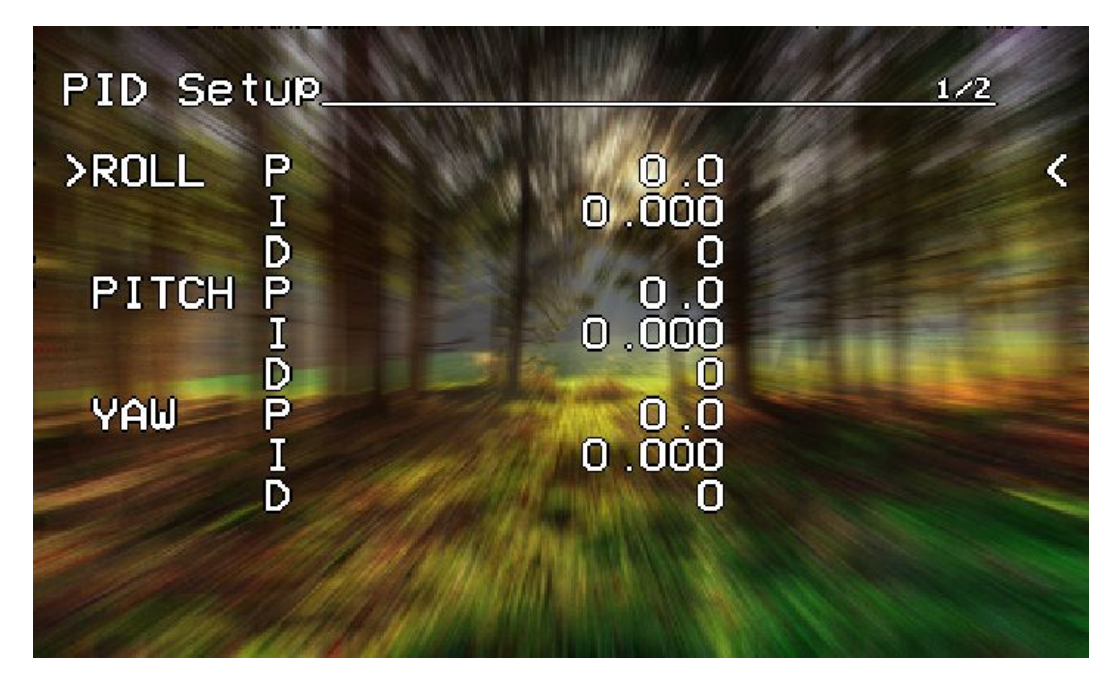

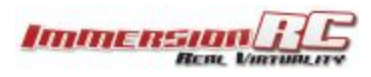

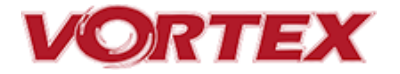

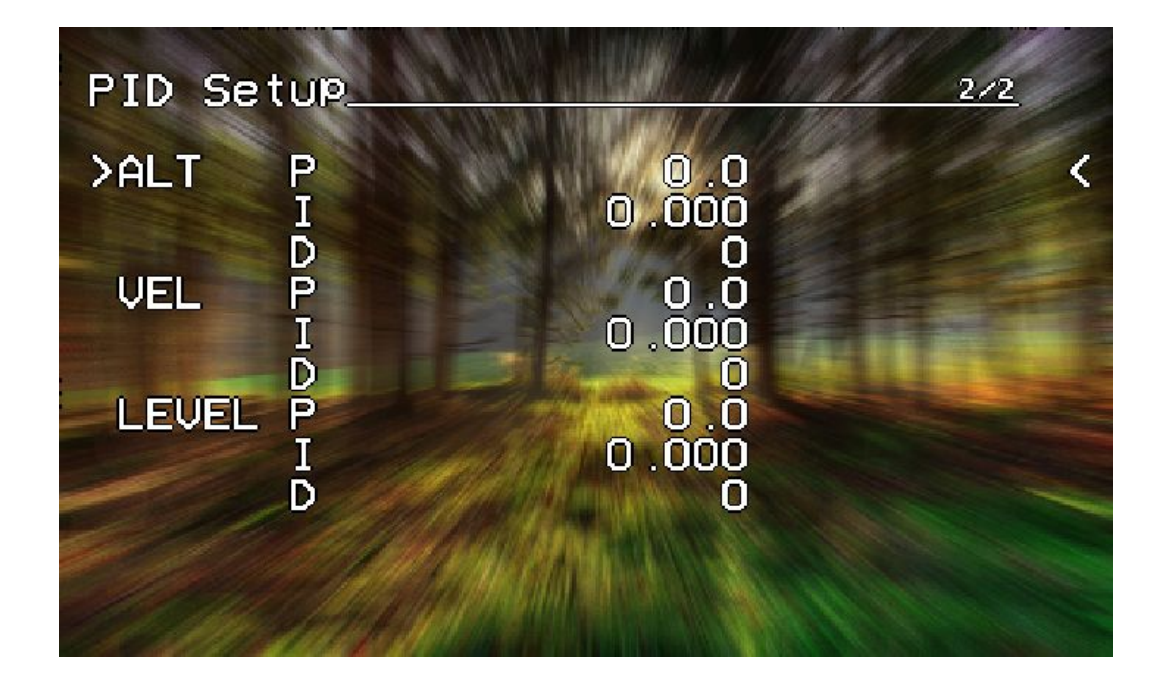

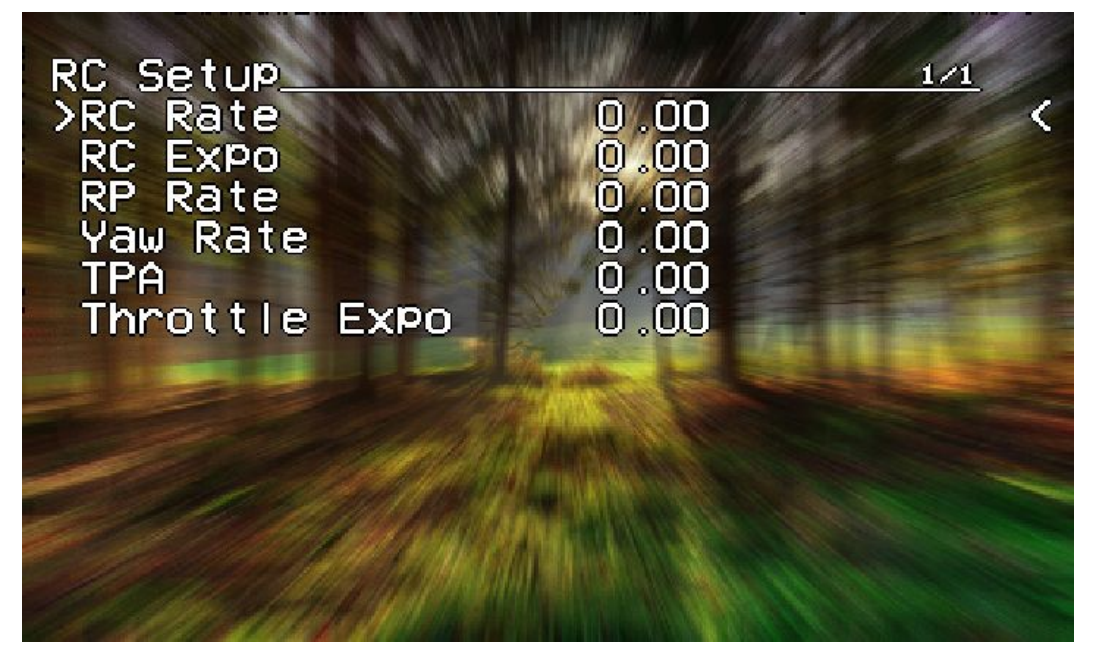

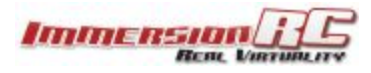

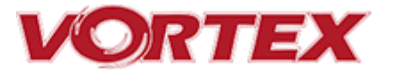

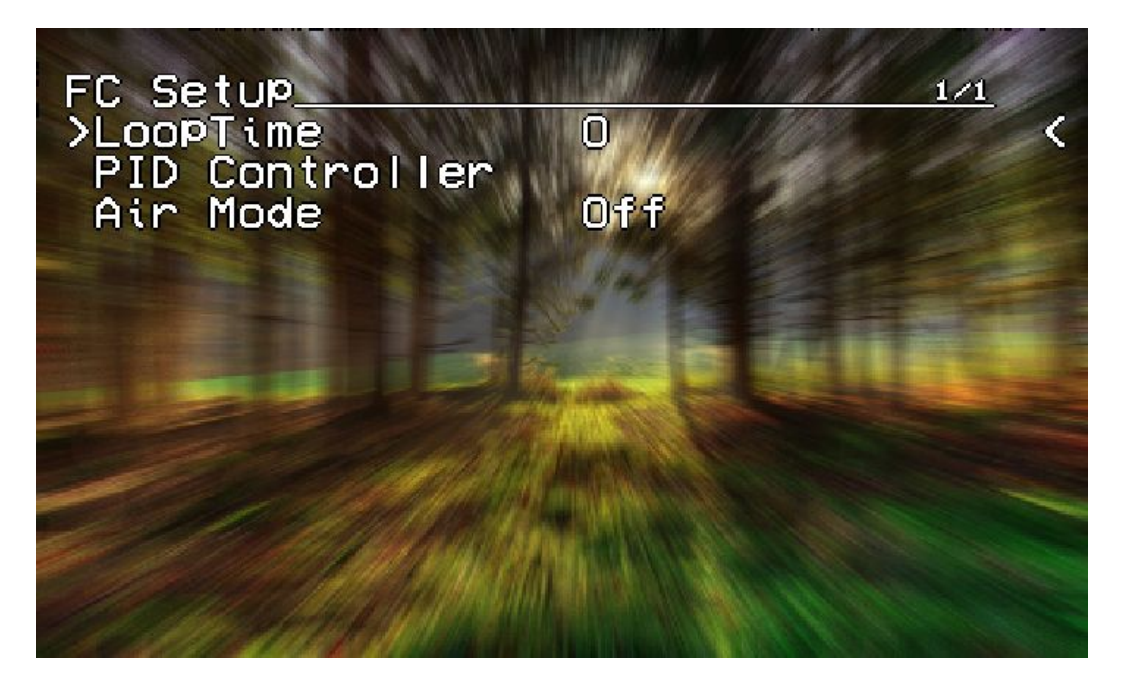

Note that all of the Flight Controller parameters can be preset by loading one of the installed [Pro-Tunes.](#page-32-0)

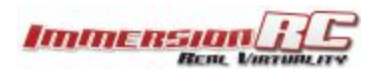

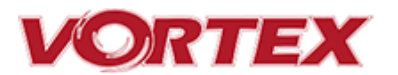

### <span id="page-26-0"></span>**The Video Tx Menu**

The Video Tx menu shows, graphically, the 5.8GHz frequency band, from low (left) through high (right) frequency.

5 bands are supported, covering the standard ImmersionRC/FatShark frequency bands, plus all of the 'Boscam', Team Black Sheep bands, and also the new ImmersionRC 'RaceBand'.

Note the need for RaceBand in this hobby is immediately obvious after looking at this graph!

*NOTE: Channel 8 of the IRC/FS set cannot be received by 7 channel ImmersionRC or FatShark receivers. Unlocked Uno/Duo5800 receivers can receive it, as can the new FatShark 4-band RaceBand Dominator module.*

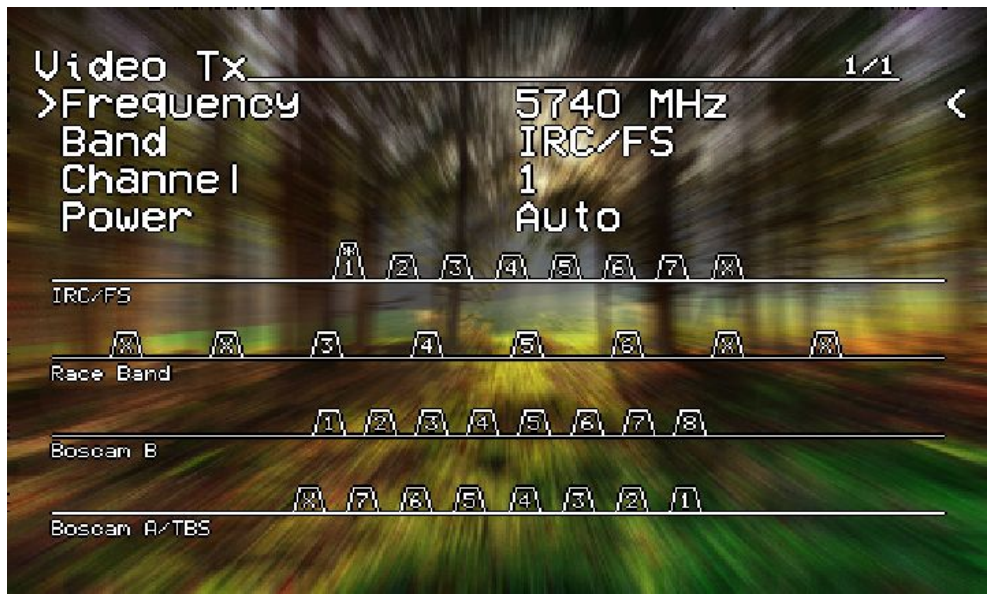

*WARNING: Please play attention to the legality of the channels that you are using in your area.*

*While the authorities have been relatively tolerant of emitted power on 5.8GHz, out of band transmission is a more serious issue.*

*In the USA, with a Ham license (required to emit more than about 1mW), operation within the 5650MHz to 5925MHz band is allowed. All 8 RaceBand channels fall within this band, but the outer channels of the Boscam E/DJI band are outside the band.*

*Within Europe, the Ham band is 5650MHz to 5850MHz, which allows the first 6 RaceBand channels.*

**NOTE: Certain 250 Pros, at the request of ImmersionRC resellers, are locked to bands legal for use in their distribution region.**

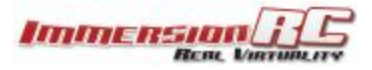

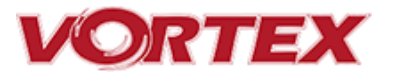

### <span id="page-27-0"></span>**Flight Controller**

### <span id="page-27-1"></span>**R/C Transmitter Control Modes**

**Mode 1 -** *Common in Europe*

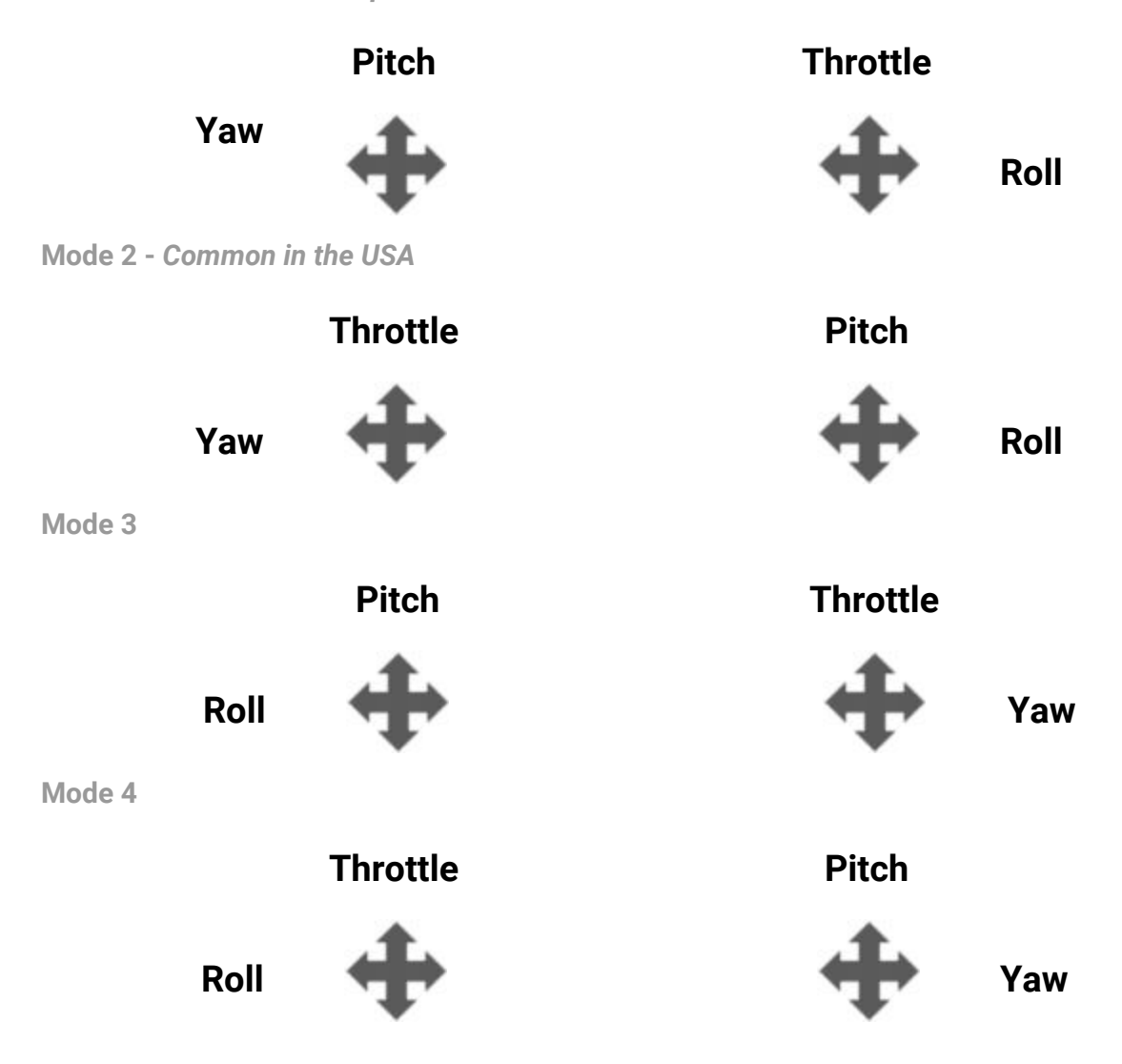

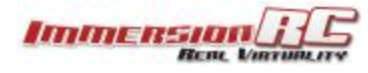

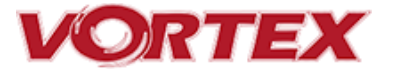

### <span id="page-28-0"></span>**Flight Modes**

Three flight modes are configured by the Vortex Wizard, and are mapped by default to channel 5 of the R/C Tx.

These modes are as follows:

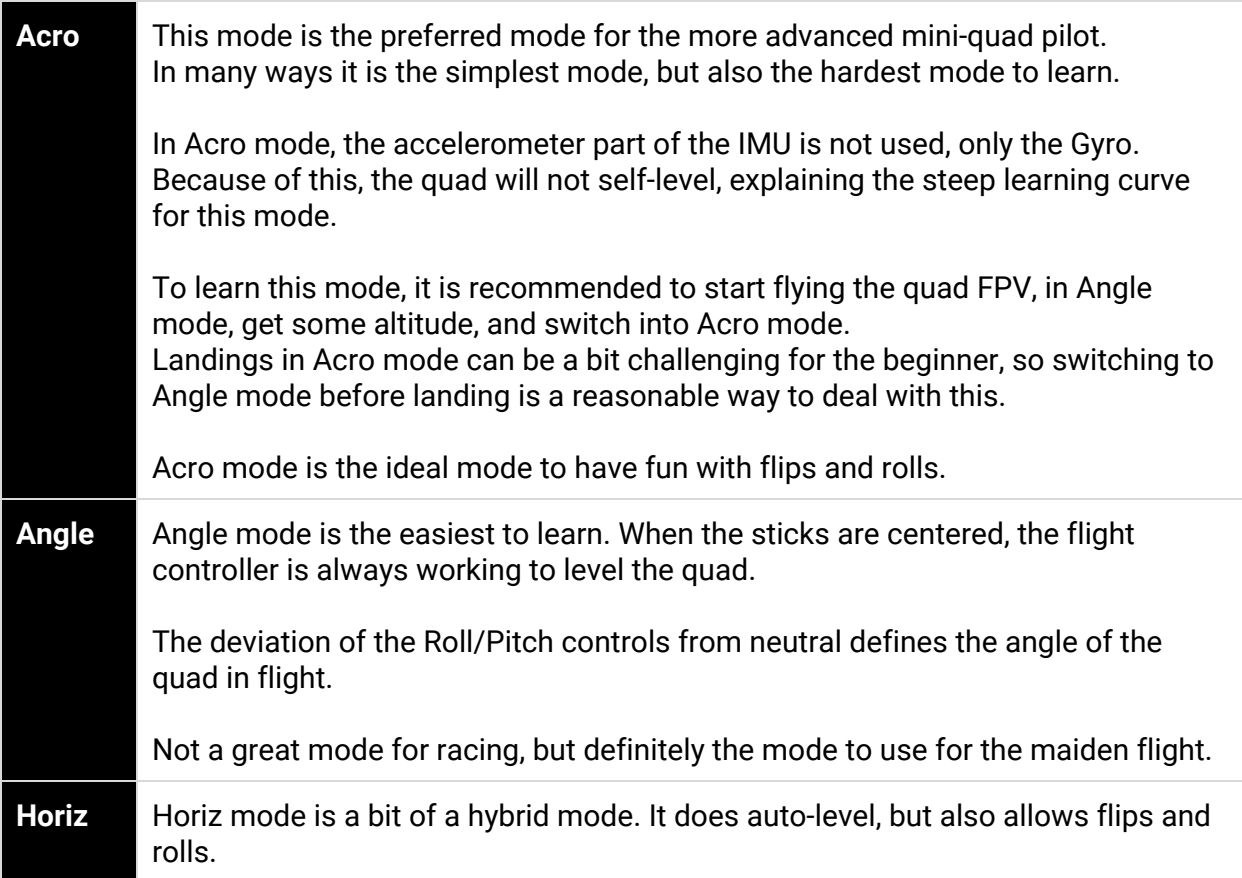

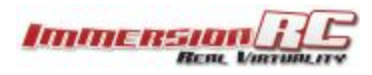

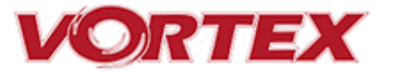

### <span id="page-29-0"></span>**Betaflight / Cleanflight / Baseflight / Multiwii / Open‐Source**

The development of the Vortex would not have been possible without the effort of a large team of individuals who invested in the open source flight controller software that running on the Vortex.

The variant of the open source flight controller firmware that we chose to power the Vortex is Betaflight, mainly due to it's solid support of the OneShot ESC control protocol.

Since the OSD firmware needs an intimate knowledge of the flight controller API, care must be taken when installing updated Betaflight builds **(IRCFUSIONF3)**.

The ImmersionRC team may not have support for Beta, and recently released Cleanflight builds the day they are released, but we are committed to keep up with changes.

Check the ImmersionRC Vortex product page for compatibility information.

**NOTE: Do not install new Cleanflight builds, nor builds of other Flight Controller software, without first verifying that they are supported by the Vortex OSD.**

### <span id="page-29-1"></span>**Cleanflight Configurator Connection**

To hook up the Cleanflight [Configurator,](https://chrome.google.com/webstore/detail/cleanflight-configurator/enacoimjcgeinfnnnpajinjgmkahmfgb?hl=en) hook up a Personal Computer via a standard Micro-USB cable, to the connector on the back of the Vortex.

Be aware that making certain changes via the configurator may break compatibility with the Vortex OSD. One example would be changing the channel order, which is set by the wizard.

Re-running the Vortex setup wizard will reset the Cleanflight configuration to defaults.

**NOTE: When Vortex will detect a new flight-controller version, it will automatically restart in TX Wizard mode.**

<span id="page-29-2"></span>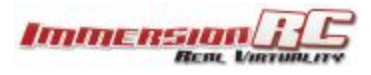

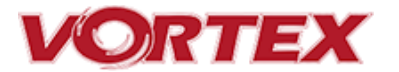

### **Flight Controller Stick Commands**

#### **Enter Menu/Disarm Flight Controller:**

- Mode 2: Throttle stick left, and down (normal flight controller disarm control)
- Mode 1: Yaw left, Throttle stick down

#### **Arm Flight Controller:**

- Mode 2: Throttle stick right, and down
- Mode 1: Yaw right, Throttle stick down

#### **Reset vTx Channel:**

- Mode 2: Throttle Down, Rudder Left
	- + Elevator Up, Aileron Left
- Mode 1: Throttle Down, Rudder Left + Elevator Up, Aileron Left

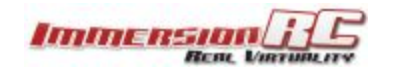

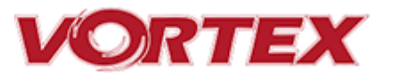

### **ESCs - The 20A Vortex 250 ESC**

### <span id="page-31-0"></span>**Overview**

The ESCs used in the Vortex are a full-custom design, which uses a potent 32-bit ARM processor.

Their diminutive 9.4mm width allows them to be inserted into the carbon fiber arms of the Vortex 285, or into the plastic ESC covers of the 250, where they are well protected against the elements, and from physical damage from passing tree-branches.

The ESCs come pre-configured for all motors supported by the Vortex, and they have also been used successfully with various aftermarket motors used by our test team.

**NOTE: The first generation of EzESCs cannot have their firmware upgraded by end-users. Upgrading them requires special equipment, used in the factory, and at ImmersionRC repair centers.**

### <span id="page-31-1"></span>**RotorSENSE**

A unique feature of the ESCs used in the Vortex is RotorSense.

This feature puts an end to the decade-old 'wire-swapping' technique used to get brushless motors to spin in the correct direction.

Once props are installed, at power-up before arming the flight controller, a simple spin of a prop will program the rotation sense.

**NOTE: This procedure may be performed with props in place, or props removed. For safety's sake it is recommended that props are removed. If they are left installed, it is recommended to use a stick, or other object instead of a finger to flick the prop.**

The full procedure is as follows:

- 1) Cycle power to the quad to ensure that the flight controller is not armed.
- 2) Spin the motor in the desired direction. If the ESC recognizes the spin, two short beeps will be generated.
- 3) Spin the motor again in the desired direction. If the ESC recognises the spin, 5 longer beeps will be generated and the ESC has learned the direction.

**IMPORTANT: ImmersionRC ESCs DO NOT REQUIRE CALIBRATION. The calibration process required by most 'budget' ESCs is required since a precise quartz oscillator is not used in the ESC. The ImmersionRC ESCs all include this critical component, and therefore never need calibration.**

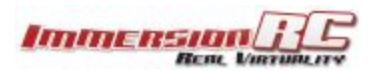

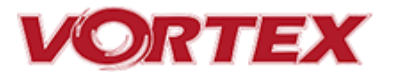

### <span id="page-32-0"></span>**Pro-Tuning**

During the development of the Vortex, a team of pro-quad pilots spent countless hours, tweaking the tuning (PIDs) of the flight controller, using various 'PID Controllers' supported by the Cleanflight firmware

Each pilot fed back this data to the ImmersionRC team, and we incorporated it into the OSD firmware.

Now, as a user, you can choose your favourite pilot, choice of props, battery, flight style, etc. and all flight controller settings are configured for you, based upon his pro-tune.

Thanks to these pilots, you will spend less time in the field setting up the flight controller (quite an art), and more time racing.

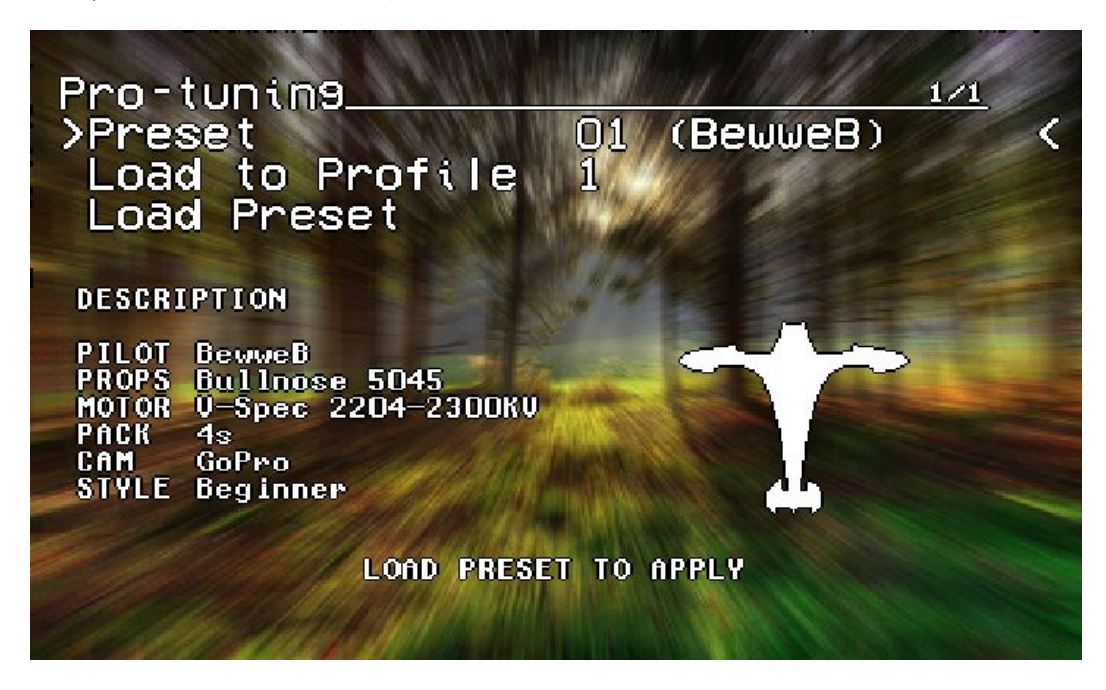

**NOTE: The default 'pro-Tune' loaded is Bewweb pro-tune for beginner. For experienced racers, who require more 'crisp' flight characteristics, it is recommended to load the UmmaGawd tune.**

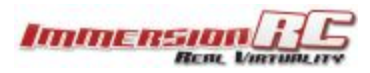

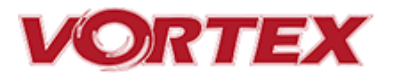

### <span id="page-33-0"></span>**R/C (Uplink) Receiver Selection**

The Vortex 250 Pro is shipped with three receiver interface cables, one for CPPM, one for S-Bus, and one for the Spektrum receivers.

**Cleanflight provides a list of receivers stated as working, so please check if yours is listed here: <https://github.com/cleanflight/cleanflight/blob/master/docs/Rx.md>**

### <span id="page-33-1"></span>**CPPM**

As it ships, the CPPM cable is pre-installed in the quad. If a CPPM receiver is to be used (such as the EzUHF, or other CPPM receivers on 2.4GHz) the receiver can simply be attached to the rear mounting plate, and the cable connected. No other cabling is required.

CPPM sends all PPM channels down a single cable, and eliminates the mass of wiring that most mini-quads have to contend with.

Note that the Vortex 250 Pro is not compatible with standard R/C receivers with multiple channels of PWM, each connected via a separate cable.

The receiver should be mounted on the rear of the quad, on the shelf provided. A velcro strap, or a piece of double-sided tape is the best way to mount the a receiver.

### <span id="page-33-2"></span>**SBus, or Spektrum**

To support one of these receivers, a cable must be installed in the quad, which does require removing a few screws to access the connector.

1) Remove the screws pointed to below:

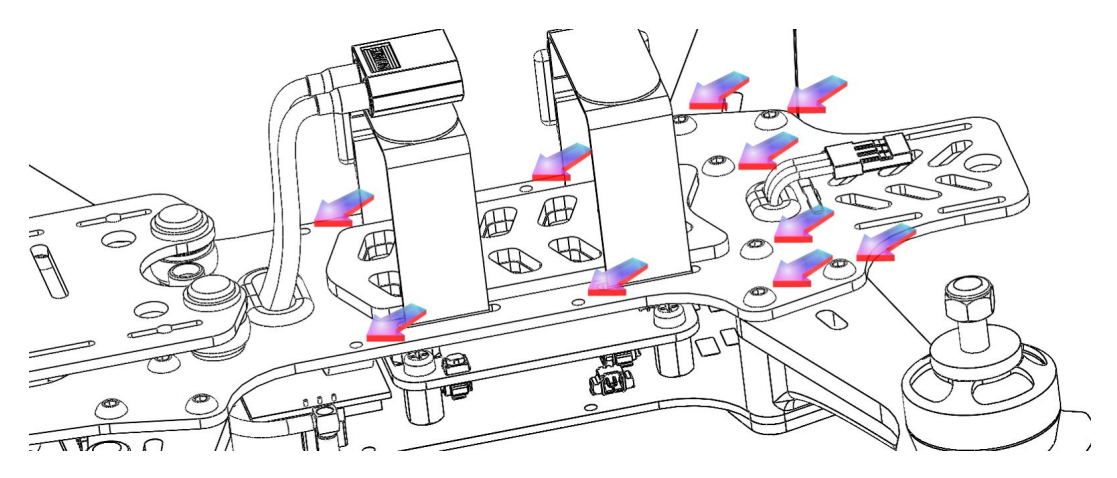

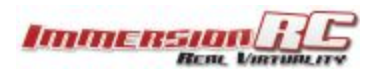

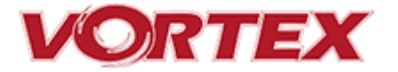

2) Also remove the two screws at the bottom of the right-hand side-plate, and remove the side-plate.

3) Remove the installed CPPM cable.

4) Looking in the right side of the quad, a white connector is visible on the fusion (flight controller) board.

Install the included S-Bus, or Spektrum cable, as required. Note that the fact that the top plate screws are removed on the rear of the quad means that the top plate can be eased up a few millimeters to allow the connector to be installed. Don't force the two apart too much, or risk damaging the PDB.

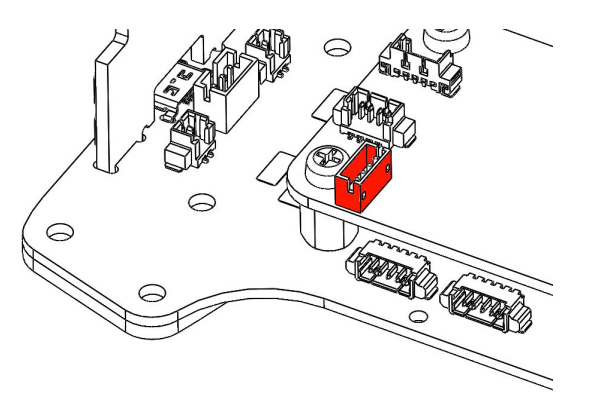

### <span id="page-34-0"></span>**Notes on Receiver Selection**

One critical parameter to keep to a minimum in a race quad setup is latency. Latency from what the camera sees to the display device, and also from the control stick to the flight controller.

For minimum latency, with reasonable range, the Spektrum™ radios and satellite receivers are a great choice (with the best average 'Stick to Flight Controller' latency that we have measured). Another good (and quite common) choice is the FrSky Taranis radio with a matched S-Bus receiver (X4R for example).

For longer-range FPV, the EzUHF system is a good choice. Due to the close proximity of the electronics and Video Transmitter on a mini-quad, and the lack of a suitable ground-plane, a diversity receiver, with dipole antennas is highly recommended.

*Note: A firmware update for all existing EzUHF receivers, along with the JR Module transmitter, is now available, and slashes control latency for use with mini-quads. This update, along with instructions for use, can be found in the EzUHF Owner's group facebook page:*

*<https://www.facebook.com/groups/immersionrcezuhf/>*

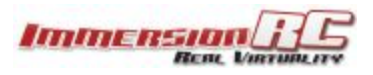

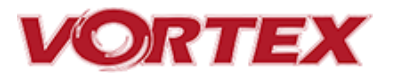

### <span id="page-35-0"></span>**Receiver Auto‐Detection**

A unique feature of the Vortex family of quadcopters is that the receiver type is auto-detected by the OSD when running the wizard.

*With the Vortex 250 Pro, it is no longer necessary to manually specify the receiver type with the ImmersionRC Tools before running the wizard.*

*Note that occasionally the receiver detection fails, for reasons that are not yet understood. If this is the case, force the receiver type using the Vortex Configurator chrome app.*

### **R/C Transmitter Configuration**

<span id="page-35-1"></span>**Version 1: OSD Firmware prior to 1.0.0.24**

Depending upon the R/C transmitter in use, certain parameters need to be modified in order to ensure compatibility with the Vortex 250 Pro, and more importantly with the Cleanflight Flight Controller firmware.

In all cases, during the wizard setup, the current 'PPM Value' is shown on-screen beside each control. This value must be as close as possible to a min. of 1000, center of 1500, and max. of 2000.

It is highly recommended to start with a 'clean' configuration (new model) for all radios.

#### <span id="page-35-2"></span>Spektrum™ Radios

Spektrum radios need the following configuration:

- Two channels need reversing, AIL, and RUD.
- Map channel 5 to a 2 or 3-position switch to control flight mode (Acro/Horiz or Acro/Level/Horiz).
- Verify that the endpoints are 1000/1500/2000 as described above.

#### <span id="page-35-3"></span>FrSky Taranis Radio

- Map channel 5 to a 3-position switch to control flight mode (Acro/Level/Horiz).
- Verify that the endpoints are 1000/1500/2000 as described above.

#### <span id="page-35-4"></span>Futaba S‐Bus Radios

- Map channel 5 to a 3-position switch to control flight mode (Acro/Level/Horiz).
- Reverse channels ELE and THR
- Change subtrim to -31 for THR, AIL, ELE, RUD
- Change travel to +/- 119 on all channels.
- Verify that the endpoints are 1000/1500/2000 as described above.

#### <span id="page-35-5"></span>**Version 2: OSD Firmware from 1.0.0.25 onwards**

For 250 Pros with recent firmware, the wizard is much 'smarter', and is no longer as strict as far as endpoints, and channel reversing goes.

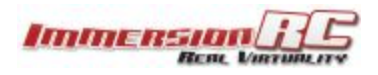

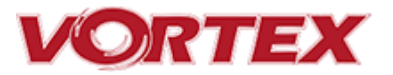

During the wizard, which will now request the center, plus each extreme of control movement, it will automatically determine the channel reverse, and program the flight controller with appropriate endpoints.

### <span id="page-36-0"></span>**Gaming (Beta)**

### <span id="page-36-1"></span>**The Birth of a Gaming Mode ‐ The History**

In the Spring of 2015, A bunch of Vortexes (Vortices?), were racing around a field somewhere in Western Switzerland, while an observer watched.

What the observer noticed is that there was no penalty for high altitude in typical quad racing, other than when forced through/under obstacles. Racers gained altitude as they gained speed.

The side-effect of this, is that quad racers don't often 'see' each other during a race, except near the above mentioned obstacles.

So what if racers were rewarded for being in the same Altitude 'plane'.. and penalized for flying too high?

A quick coding session in the Vortex OSD and we had our answer… we had synthesized pure adrenaline, directly injected into a quad racer's veins, with no contact required. The entire dynamics of the race had changed.

### <span id="page-36-2"></span>**How Does It Work?**

The concept is simple. Use the altimeter installed in every Vortex to give points for low altitude, and take points away for high altitude. Every meter of altitude below a threshold (of 10 meters by default) doubles the speed of point accumulation. This creates an enormous interest in pilots flying just above ground level, at high speeds.

Yes, not every race track is perfectly flat, but all pilots fly the same course, and therefore this doesn't really matter.

At the end of the race, the time is shown, along with the points accumulated. How to combine these two scores is going to wait until the second firmware release, once we have enough user feedback.

The final score needs to be some fusion of these two scores, in a way that points for low altitude are rewarded, and fast track times are also rewarded.

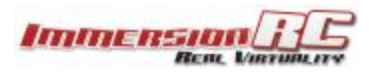

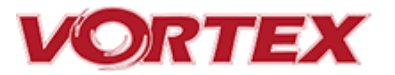

### <span id="page-37-0"></span>**Enabling Gaming Mode**

Enter the OSD menu, and change the **Landscape**to **Gamer**.

Fly a few laps around your course, and get a rough estimate for the lap time. Enter this value into the **Game Setup** menu, along with the number of laps you wish to fly.

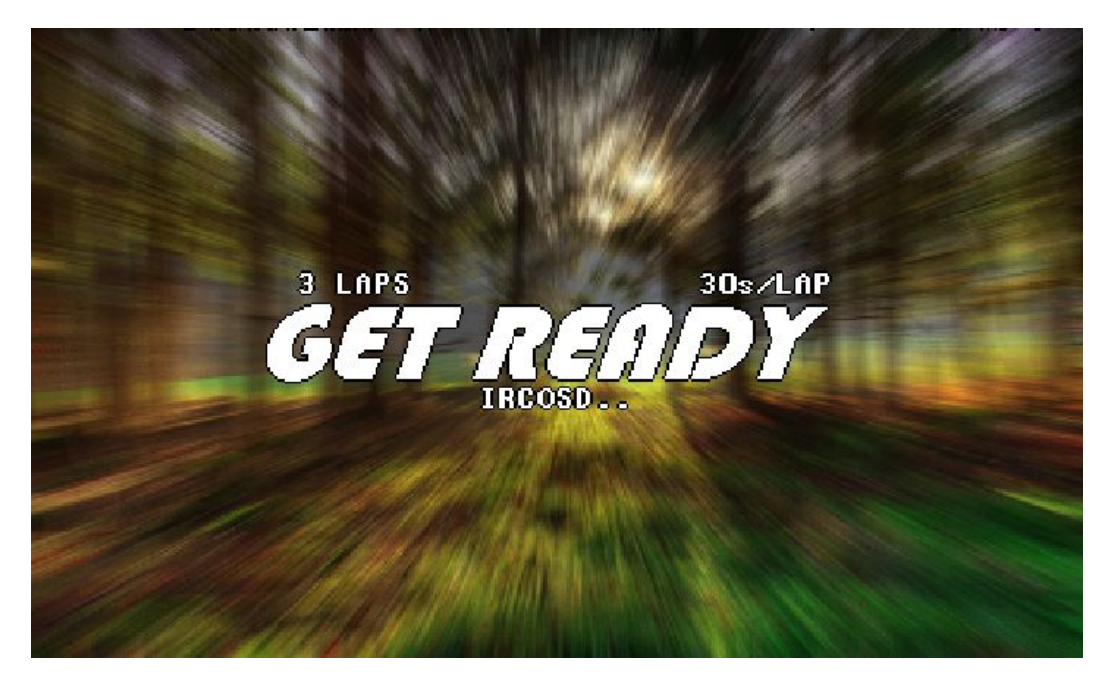

Arming the quad will automatically remove the 'Get Ready' prompt, and switch to the gaming landscape:

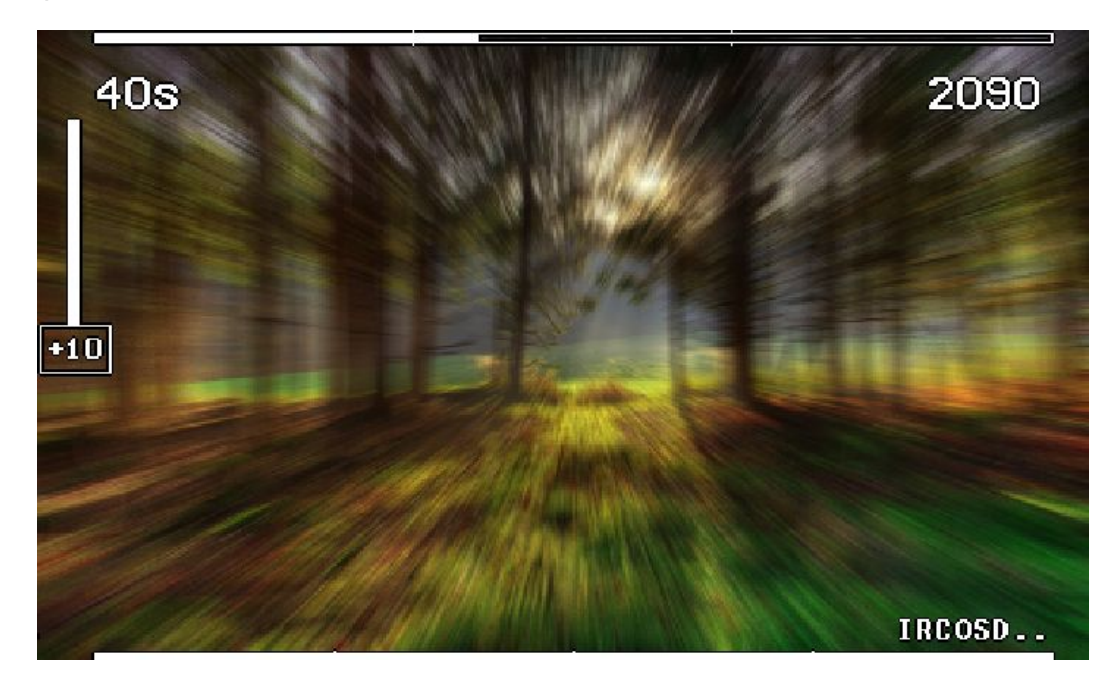

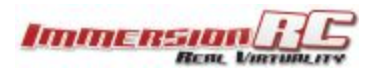

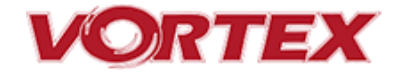

The bar at the top is a very rough idea of where you are in the multi-lap race (NOTE: There is no GPS on the Quad, so this is purely time based, but in testing showed to be useful to know roughly how many laps each pilot had completed).

The bar at the bottom is a 'fuel gauge', full battery on the right, empty on the left.

Disarming the quad at the end of the race shows the time, min and max altitude, and the number of points accumulated.

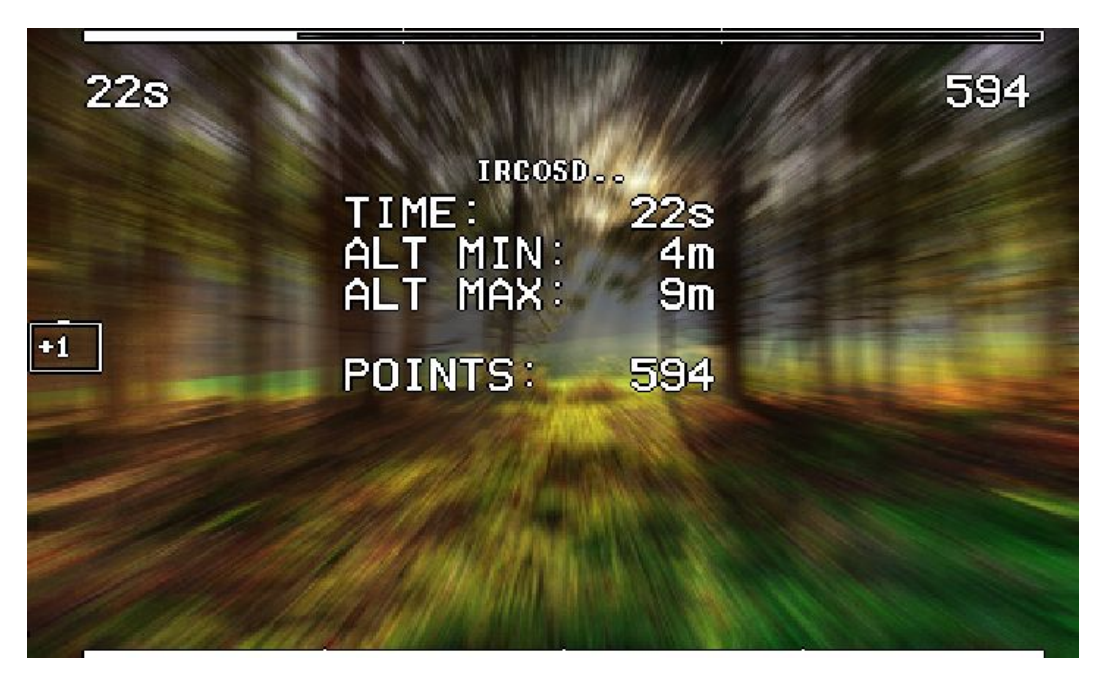

How the time and points are combined to decide who won is an exercise left to the gamer… for now. Let us know what you think, and we'll continue to develop this feature in future firmware updates.

[feedback@immersionrc.com](mailto:feedback@immersionrc.com)

**IDEA: for a bit of fun, challenge your fellow internauts to a 'remote race'. Drop two flags in a flat field a fixed distance apart, and record your best lap time, and score. Publish the results, and lets see who the fastest kid on the (worldwide) block is!**

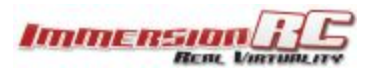

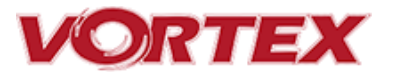

### <span id="page-39-0"></span>**Race Guidelines - Flying with Friends**

The current generation of FPV Analog video link brings many advantages. Low-cost, and zero latency being two of the most significant.

They do however suffer from less than ideal 'selectivity', even when using large channel spacing as is the case with RaceBand.

If a few simple rules are followed, quad racing can be a lot of fun.

#### 1) **NEVER land near another pilot.**

This is an absolutely golden rule. Landing your quad near another pilot, especially one who is at a significant distance, is like screaming in the ear of someone listening to a whisper at the other side of a room.

#### 2) **NEVER walk back to the pilot area with a powered-up quad** This is similar to 1), and is the most common cause of issues at the race track. When retrieving a model, unplug the battery before walking back to the pilot area.

- 3) **POSITION the launch and landing zone as far from the pilot area as possible** This ensures that collisions at race start don't affect other pilots. A distance of at least 10 meters is recommended, more than this is a bonus.
- 4) **ALWAYS warn in-air pilots before powering up a quad, even if you KNOW it is on a different channel**

Warn pilots, and be ready to power down IMMEDIATELY if a pilot is affected, and wait until he lands. Remember that it only takes a second or two, when flying race quads at speed, to crash and damage the quad, and whatever (whoever) it hits.

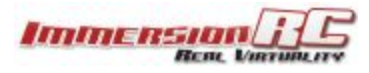

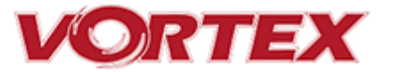

### <span id="page-40-0"></span>**Diagnostics - Motor Test**

Since OSD v1.0.0.22, the Vortex has a built-in motor test. It can be useful to diagnose problems with ESC and\or Motors.

It's located in Vortex Menu>Diagnostics>Motor Test

*WARNING: This test can be extremely dangerous, great care is required. The Vortex should be securely anchored to an immovable object, ideally one which doesn't block the airflow under the props. Holding the Vortex during the motor tests is highly in-advised!*

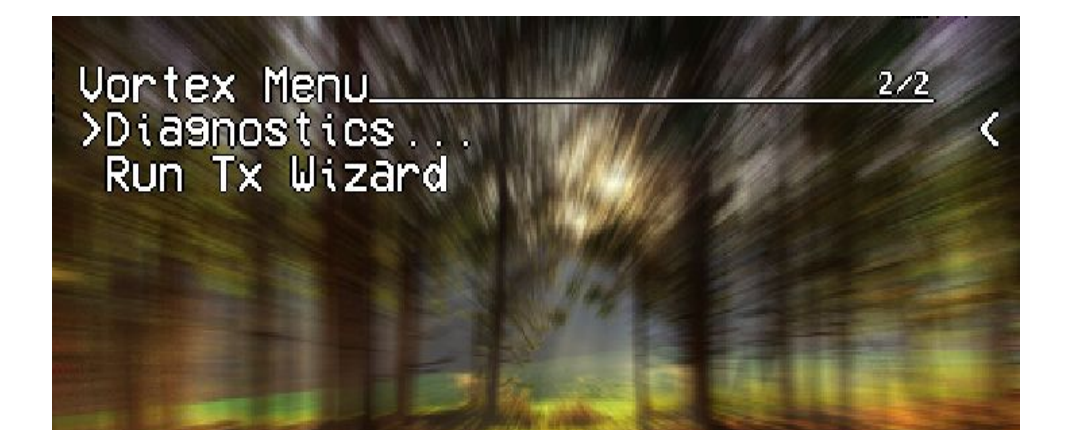

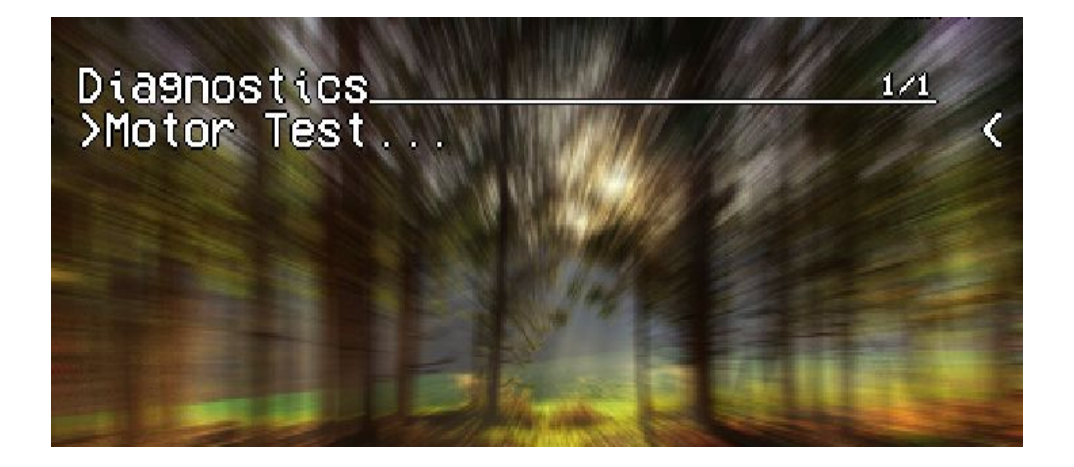

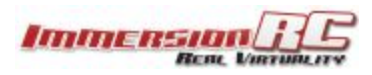

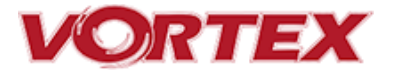

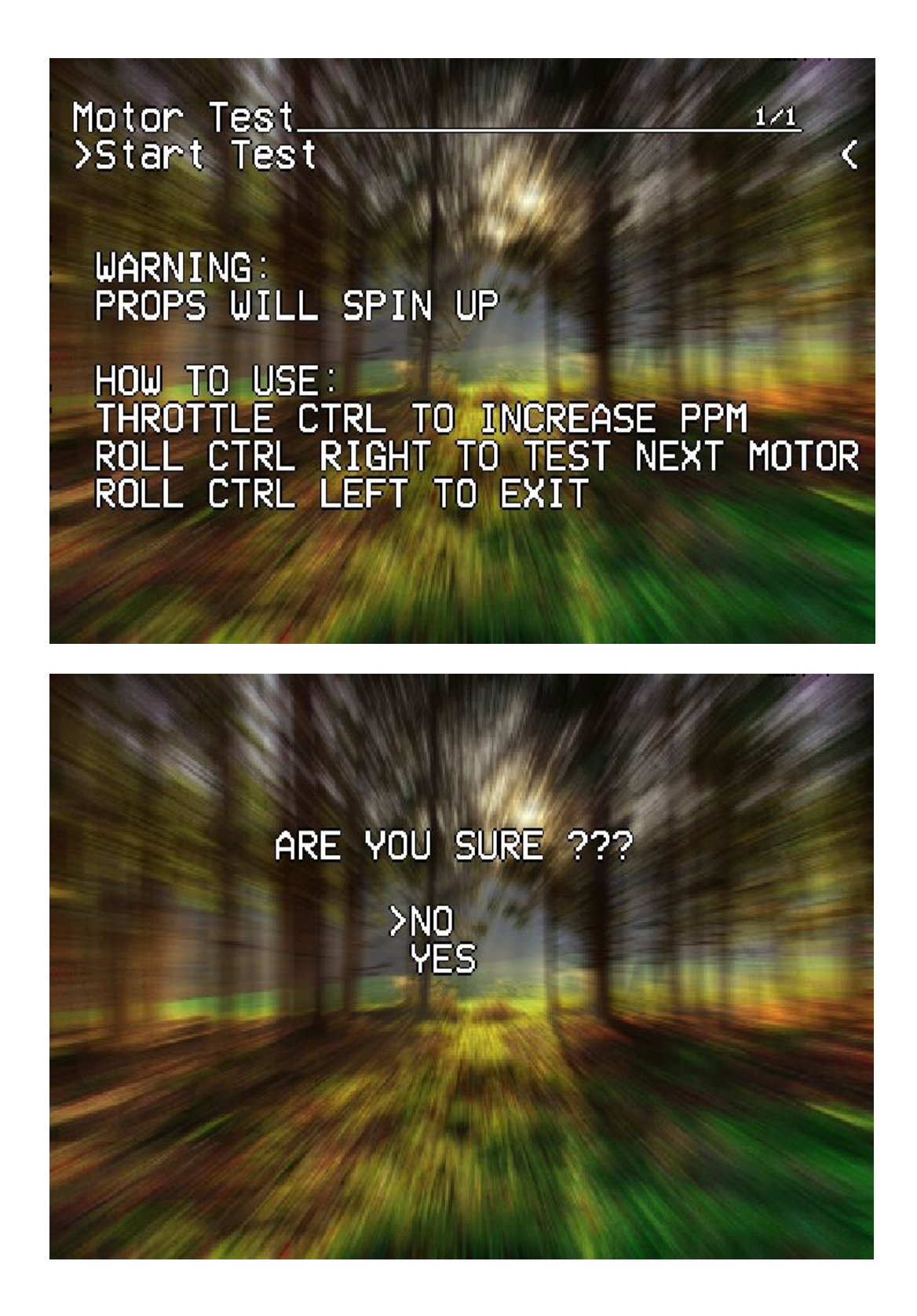

Immension

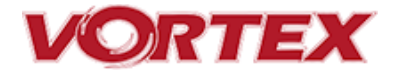

Motors will be tested independently in sequence, and then all together.

Use the roll stick left to go to next steps:

Motor1 -> Motor2 -> Motor3 -> Motor4 -> All Motors -> Test Summary

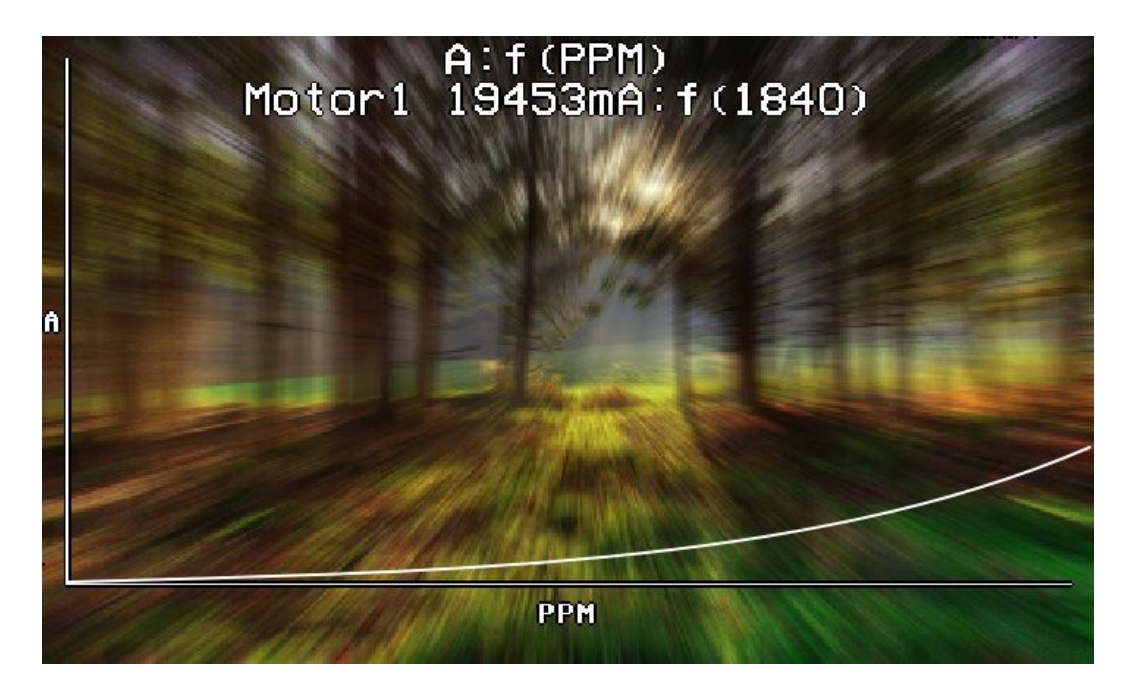

The summary screen and the graph could help you to identify a damaged motor:

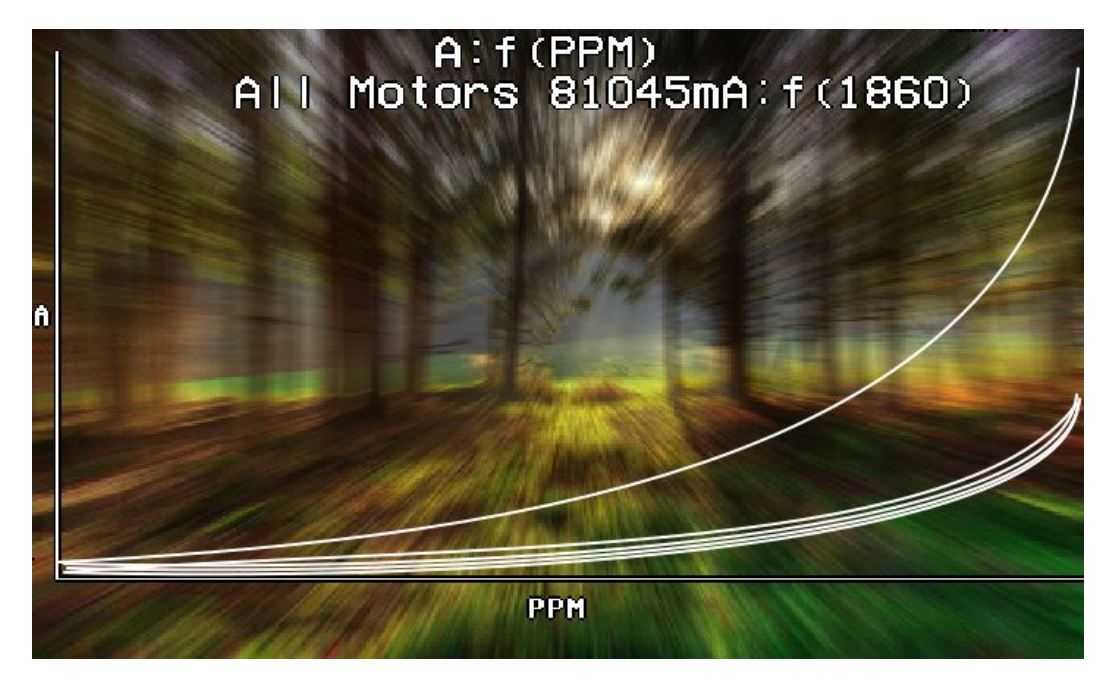

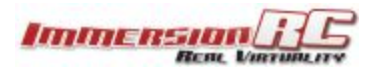

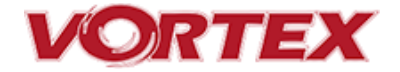

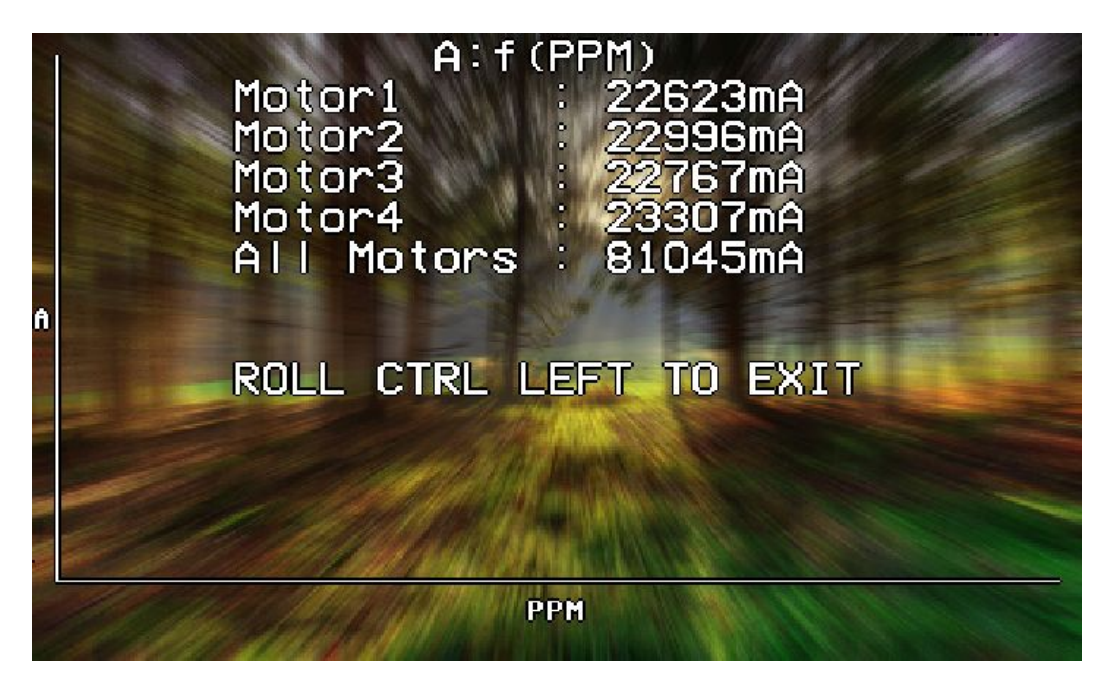

To exit the test move the Roll stick to the left.

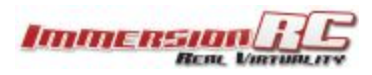

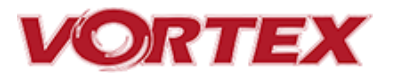

### <span id="page-44-0"></span>**BlackBox - Logging and Tuning**

The Vortex 250 Pro is equipped with 2 MB of flash memory dedicated to storing various flight parameters which may be analyzed after a flight.

In order to benefit from the BlackBox, it should be erased before flying. To do this, enter the OSD, on the Flight Controller setup page. The erase will take approx 10-30 seconds.

The blackbox log is relatively short on the Vortex 250 Pro, but is sufficient to record enough of a flight to guide PID tuning.

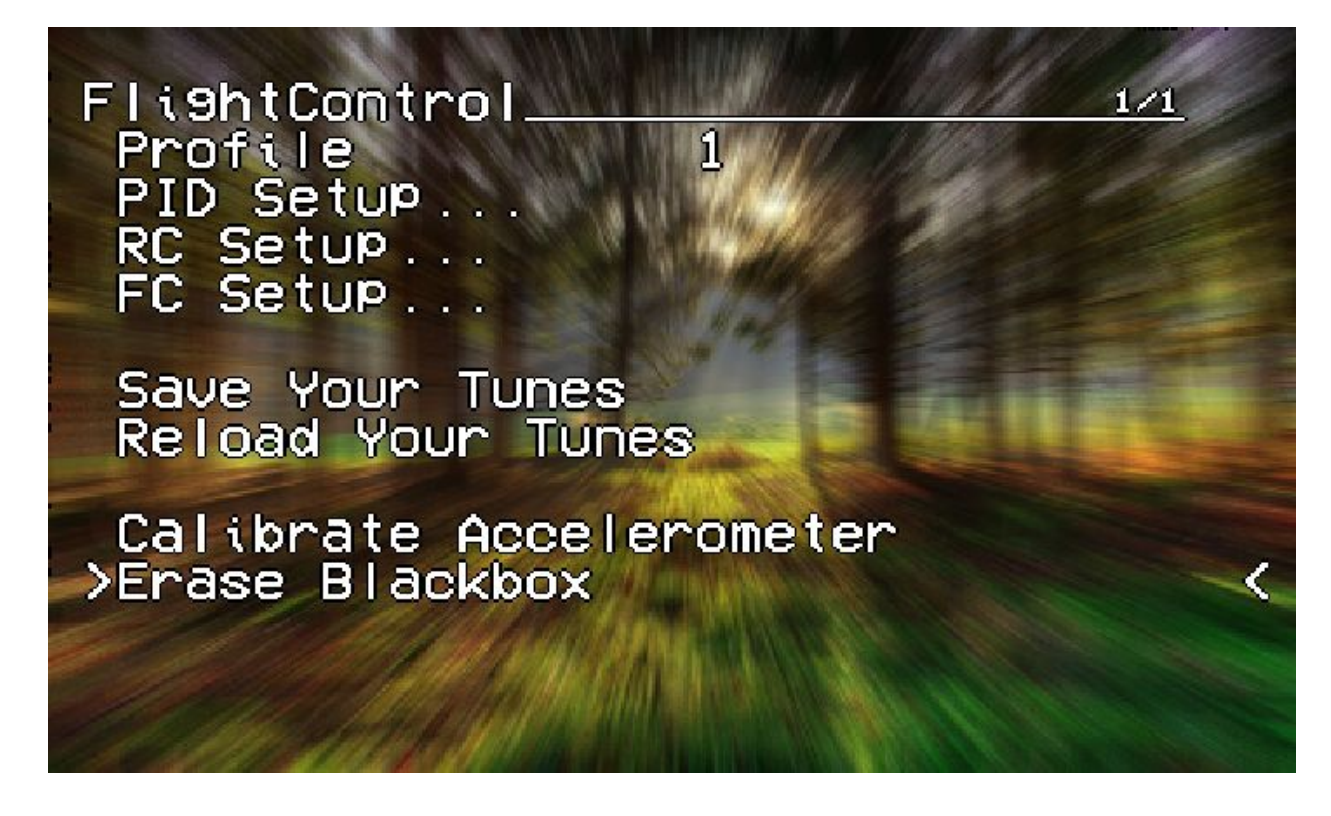

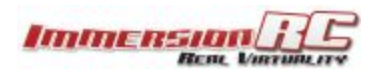

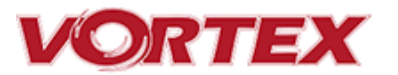

### <span id="page-45-0"></span>**Firmware Upgrades**

Both the OSD, and the Flight Controller, are updated using the USB port on the rear of the Vortex.

Prior to any upgrade, please **remove all Props!.** If for any reason the props spin up during a firmware upgrade, serious damage to persons and/or property is very likely.

If your Vortex is not recognized as a valid USB device when you plug it in your PC, you will have to install a driver first. You can download it from here: [CP210x](http://www.silabs.com/products/mcu/pages/usbtouartbridgevcpdrivers.aspx) USB to UART Bridge VCP **[Driver](http://www.silabs.com/products/mcu/pages/usbtouartbridgevcpdrivers.aspx)** 

To update the OSD and Flight Controller you will need to install two chrome applications:

- 1. [vortex-configurator](https://chrome.google.com/webstore/detail/vortex-configurator/jelolponpnnidoojekihdojjdjphdeog)
- 2. [Cleanflight-configurator](https://chrome.google.com/webstore/detail/cleanflight-configurator/enacoimjcgeinfnnnpajinjgmkahmfgb)

### <span id="page-45-1"></span>**OSD Firmware Upgrades**

To upgrade the OSD, use the new vortex-configurator chrome app.

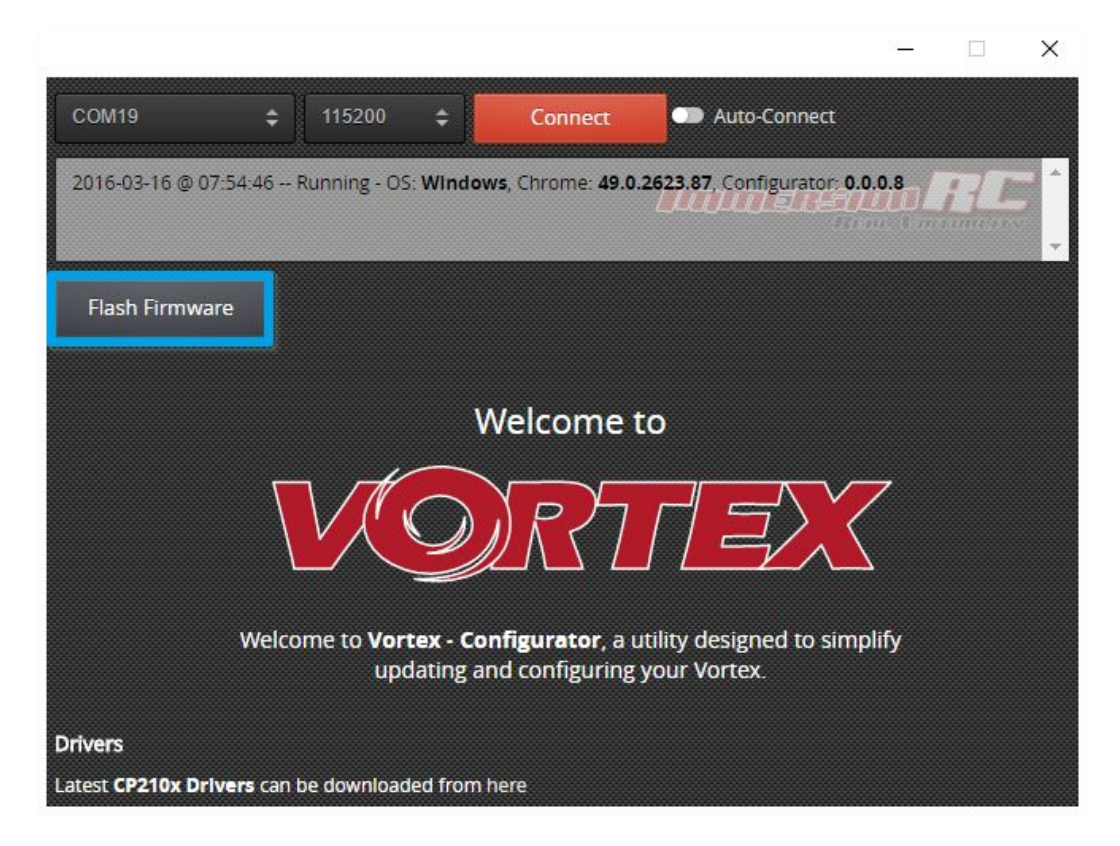

#### <span id="page-45-2"></span>**Upgrade procedure**

1) Connect a Lipo.

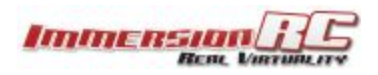

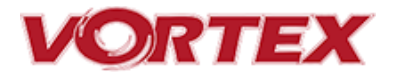

- 2) Attach the Vortex to a Windows PC or a Mac using a standard Micro-USB cable *(ensure that this is a full USB cable, and not a power-only cable shipped with some products)*
- 3) Start vortex-configurator from chrome://apps/
- 4) Make sure the right COM port is selected and press the **Flash Firmware** button.
- 5) Point to the update file (OSD\_vX.X.X.X.fw) downloadable from the Vortex 250 [product](http://www.immersionrc.com/fpv-products/vortex-250-pro/) [page](http://www.immersionrc.com/fpv-products/vortex-250-pro/) on the ImmersionRC website, and start the update.

If during a previous upgrade you had a problem causing the OSD to be bricked, you can still recover from this state using the procedure below:

<span id="page-46-0"></span>**Upgrade procedure for bricked OSD**

- 1) Press and hold fusion board button.
- 2) Plug Lipo ( while still holding the fusion board button ).
- 3) Release fusion board button after 2 seconds.
- 4) Plug to USB
- 5) Start vortex-configurator from chrome://apps/
- 6) Make sure the right COM port is selected and press the **Flash Firmware** button.
- 7) Point to the update file downloadable from the Vortex product page on the ImmersionRC website, and start the update.

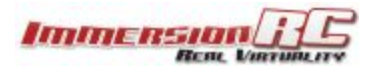

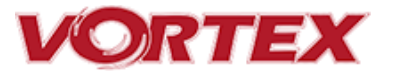

### <span id="page-47-0"></span>**Flight Controller Firmware Upgrades**

To upgrade the Flight-Controller firmware, use the cleanflight-configurator:

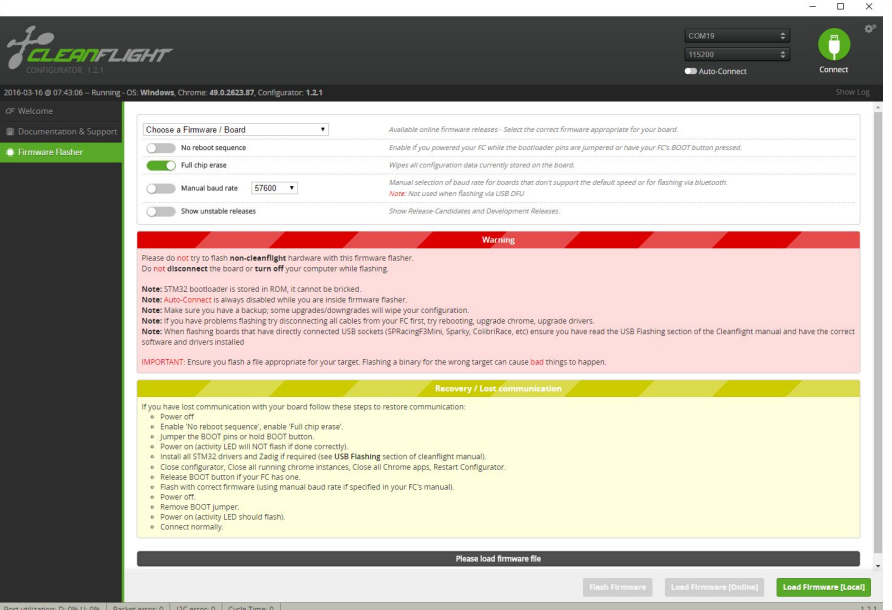

- **1) Remove all Props!**
- 2) Connect the Vortex to any PC/Mac/Linux machine which supports the Cleanflight **Configurator**
- 3) Plug Lipo
- 4) Wait 10 seconds
- 5) Follow the standard upgrade instructions for Cleanflight (IRCFUSIONF3)

**NOTE: Sometimes it may need few attempts before it starts flashing, so keep trying few times if upgrade does not start**

**NOTE: Upgrading Cleanflight to a version not supported by the OSD firmware can easily result in the OSD not functioning. Please refer to the Vortex product page on the ImmersionRC website for compatibility information.**

**NOTE: When Vortex will detect a new flight-controller version, it will automatically restart in TX Wizard mode.**

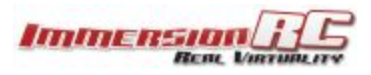

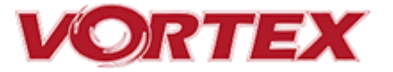

### <span id="page-48-0"></span>**Appendix A: EzUHF Configuration**

The single-cable PPM connection between the EzUHF receiver and the Vortex power board requires v1.51 (or later) of firmware to support the uplink status.

The configuration of the EzUHF receiver should be as follows:

- 1) 10 Channel PPM output
- 2) PPM on servo channel 1
- 3) UPSTAT on PPM slot 10

*Note: To ease programmation of UPSTAT on a receiver equipped with v1.51 of firmware, a new version of the ImmersionRC tools is required, v1.41. This is now available from our website.*

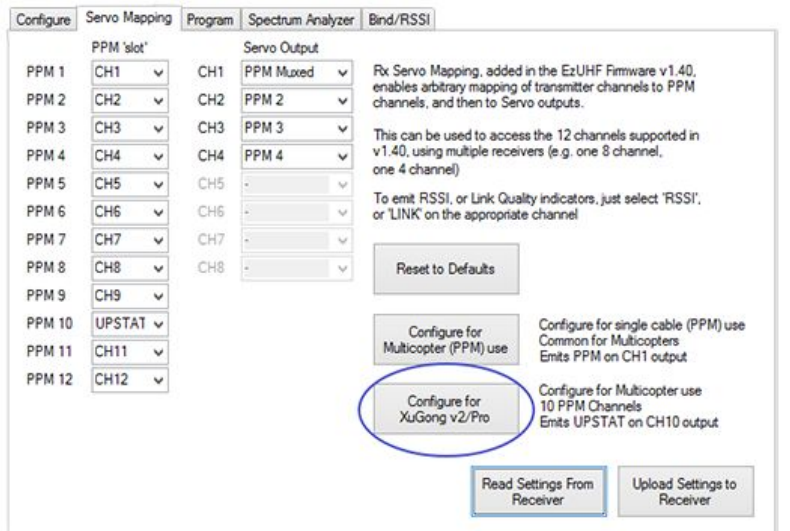

Simply click the 'Configure for XuGong v2/Pro' to setup your EzUHF receiver.

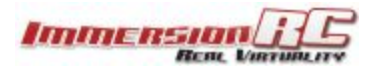

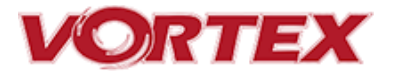

### <span id="page-49-0"></span>**Appendix B: The Wizard - What else does it setup?**

On startup the wizard will reset Cleanflight configuration to its default state.

Once completed the following features, configurations and mode will be injected in Cleanflight so you can start to enjoy your Vortex straight off the box with zero additional configuration needed:

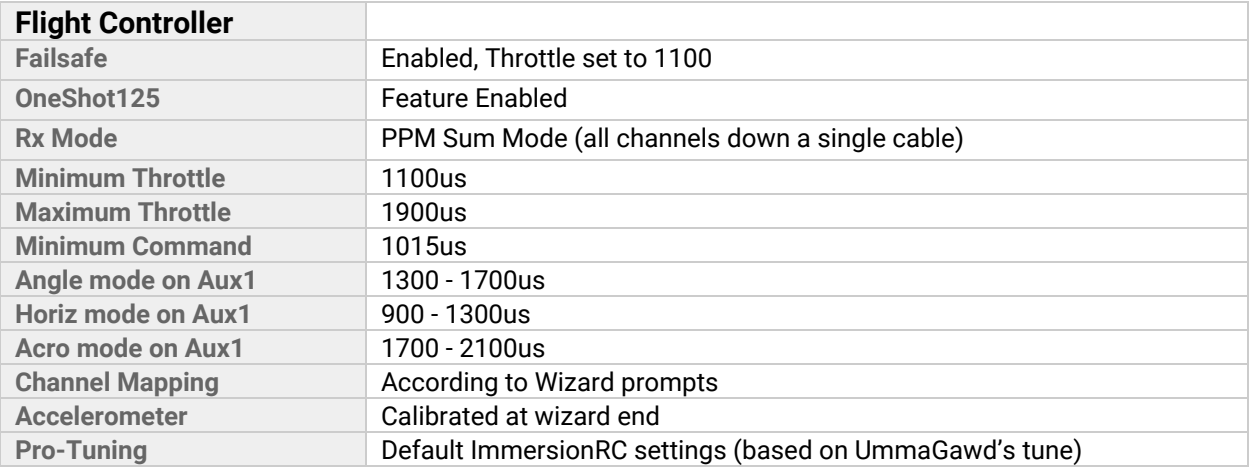

**NOTE: If you have 'tweaked' any Cleanflight settings outside of the Vortex OSD, please remember to back them up before running the wizard the next time, since it will reset them to default settings.**

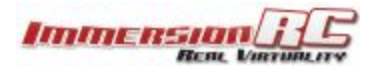

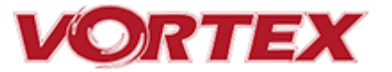

### <span id="page-50-0"></span>**Appendix C: Video Tx - Staying Legal**

Depending upon the Vortex variant purchased, and the Tx module installed, the video transmitter power output level, and available transmit frequencies can vary.

It is highly recommended to understand the rules and regulations in your country before using the Vortex. Transmitting outside a legal band is something frowned upon by the authorities, and may result in a fine, or confiscation of equipment.

As a rule of thumb, the following charts should help understand which frequencies are legal in each of our main markets.

### <span id="page-50-1"></span>**ITU Region 2: Americas, Greenland, eastern Pacific Islands**

Assuming that the user has a Ham license, the 5650 - 5925 MHz band may be used. Note that all 8 channels of ImmersionRC's RaceBand are legal in in this region, with a Ham license.

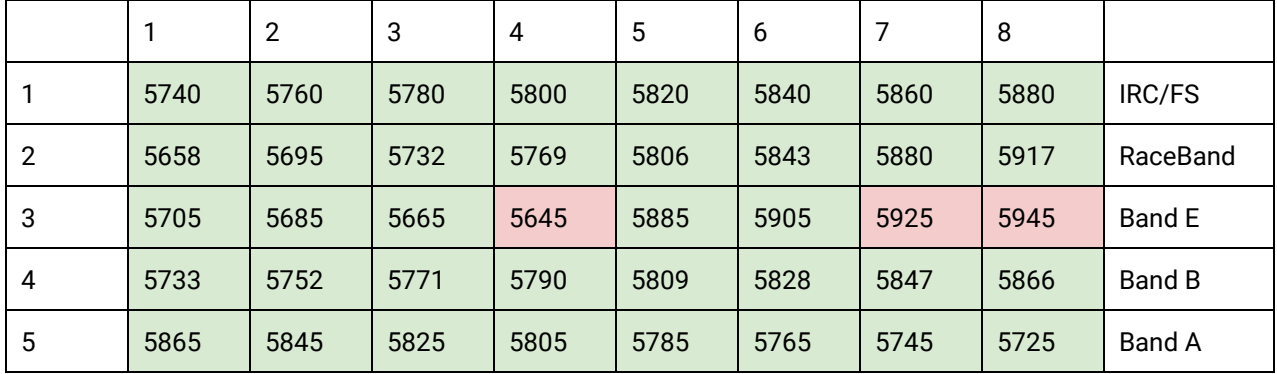

With the FCC power limit for analog transmissions being so low for license-free use, it is not very interesting for race quad use. At present, ImmersionRC does not ship a ~1mW version of the Vortex transmitter module. This may change in the future.

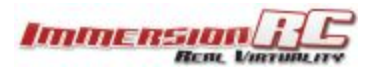

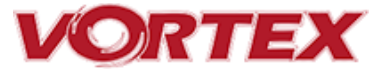

### <span id="page-51-0"></span>**ITU Region 1: Europe, Africa, Middle East, Iraq, Soviet Union**

Without a license, only the 25mW Tx module may be used, and then only in the ISM band from MHz thru 5875 MHz.

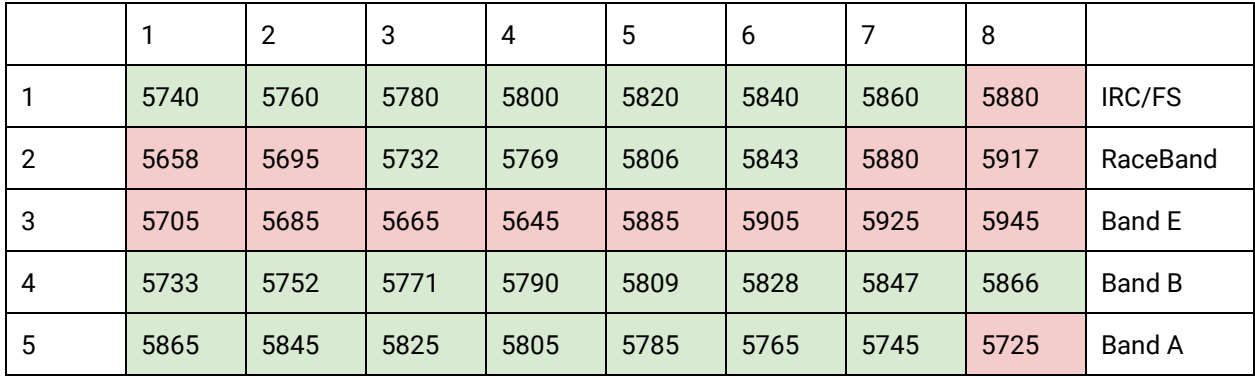

### <span id="page-51-1"></span>**ITU Region 1: Europe, Africa, Middle East, Iraq, Soviet Union**

With a Ham license, the legal band varies widely from country to country, but taking France as an example, Ham users may use the band 5650 through 5850 MHz with more than 25mW.

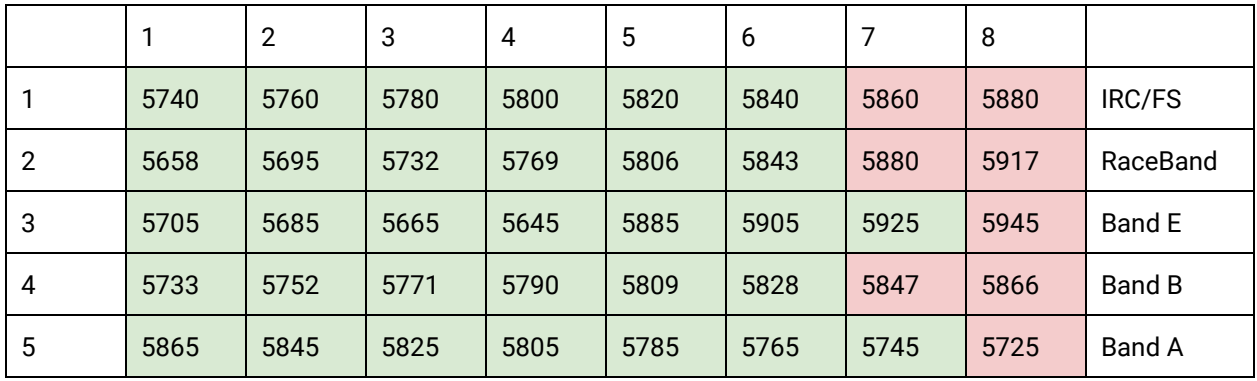

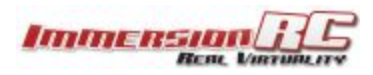

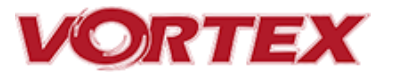

### <span id="page-52-0"></span>**Appendix D: LED Board - Status report**

The LED Board is used by the OSD during the startup phase to report flight controller sensor status, flight-controller API compatibility and video link status information.

From left to right the bottom led board will turn green ( or red if a problem is detected) one after another as follows:

- 1. GYRO sensor detected
- 2. ACCEL sensor detected
- 3. BARO sensor detected
- 4. Flight Controller/OSD APIs Compatible
- 5. Camera detected

At the end of the initialization sequence, the led board will blink in green if all tests passed, or it will blink in red if any test failed.

It will also blink in green for 3 seconds when you arm your Vortex.

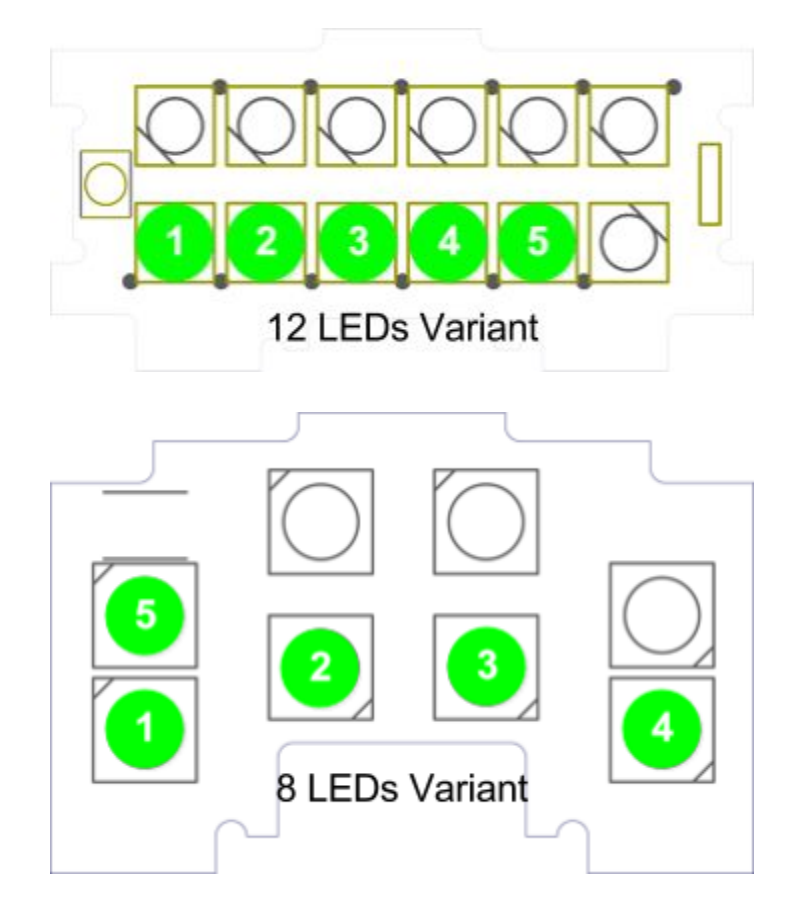

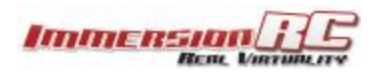

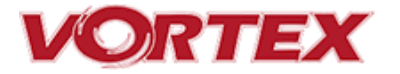

### <span id="page-53-0"></span>**Looking after your Vortex**

### <span id="page-53-1"></span>**Snow and Water**

Even though most of the PCBs in the Vortex are coated with a [conformal](http://en.wikipedia.org/wiki/Conformal_coating) coating, which does offer some protection from water, it **is not recommended**to get the Vortex wet, even if that water comes in the form of snow.

If your Vortex does get wet, immediately remove power, and place it in a sealed container containing uncooked rice, for 24 hours. The rice will absorb some of the water.

If the Vortex falls into salt water, damage may be more serious, and requires rinsing the quad with a bath of [distilled](http://en.wikipedia.org/wiki/Distilled_water) water before placing it in the sealed rice container. The Tx module may not survive this ordeal, and may require replacing.

Note that even if the Vortex survives a salt-water bath, long term corrosive effects of the salt on any exposed copper surfaces may result in the product failing at some point in the future.

### <span id="page-53-2"></span>**The Sun**

The camera use in the Vortex (or any camera for that matter) does not appreciate being left staring at the sun for long periods of time.

LiPos also have a habit of living short lives when exposed to extreme heat.

It is highly recommended to store the Vortex in the shade between flights.

### <span id="page-53-3"></span>**Dirt**

The typical mini-quad tends to live a life coated in a thick layer of grass, dirt, and other materials which happen to be in the way during landings, whether intentional, or otherwise.

It is highly recommended to keep the Vortex clean of foreign materials, especially those which tend to conduct electricity when wet.

### <span id="page-53-4"></span>**Jealous Friends**

The Vortex does appear to have a kind of magnetic personality which could result in your Vortex ending up in the bottom of your best mates rucksack.

This is probably the most serious of the issues listed above, take care!

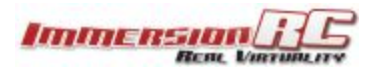

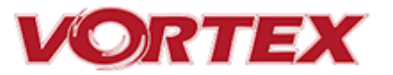

### <span id="page-54-0"></span>**Specifications**

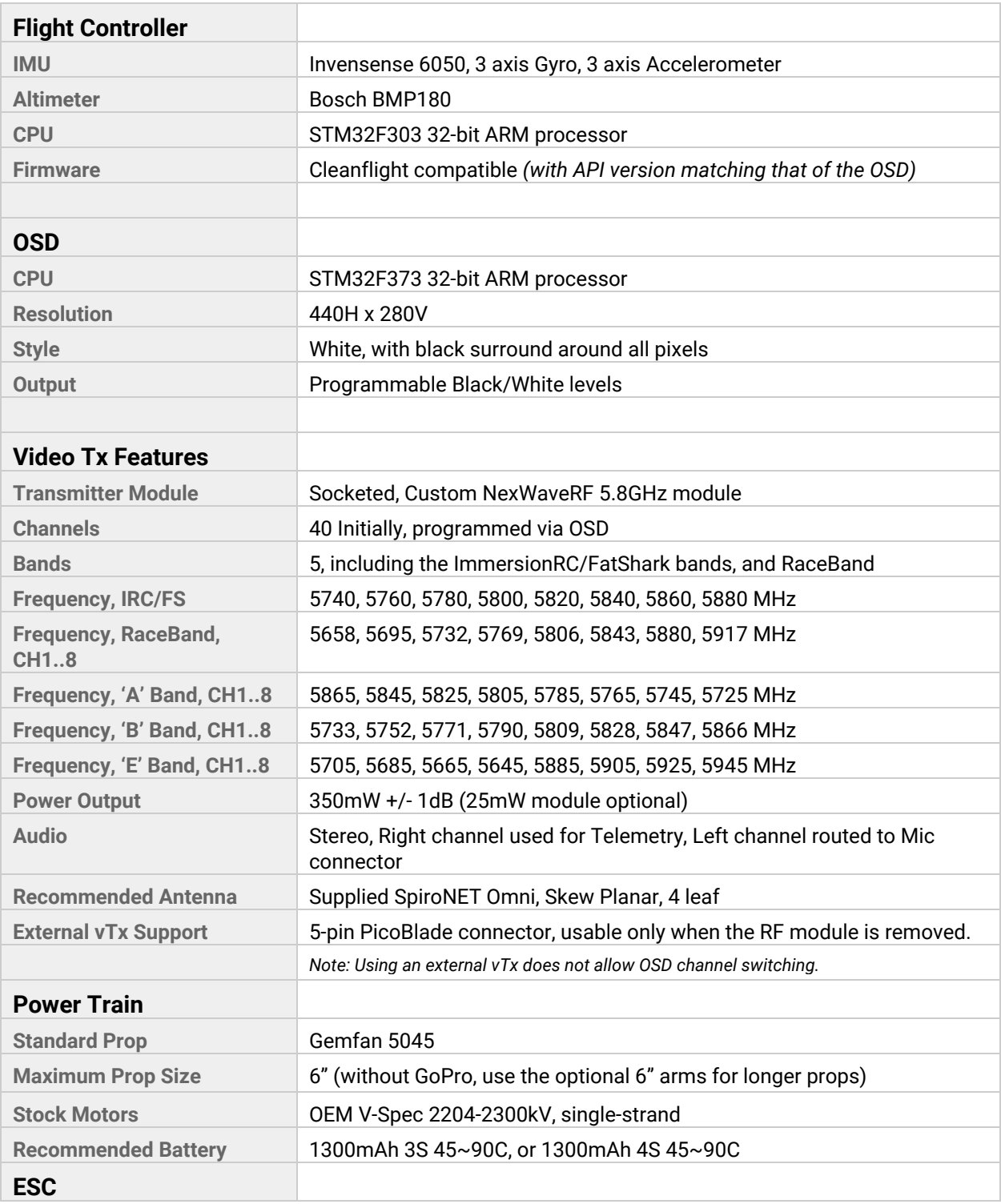

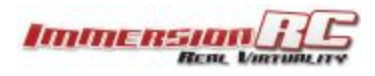

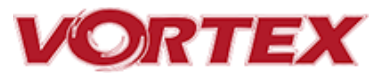

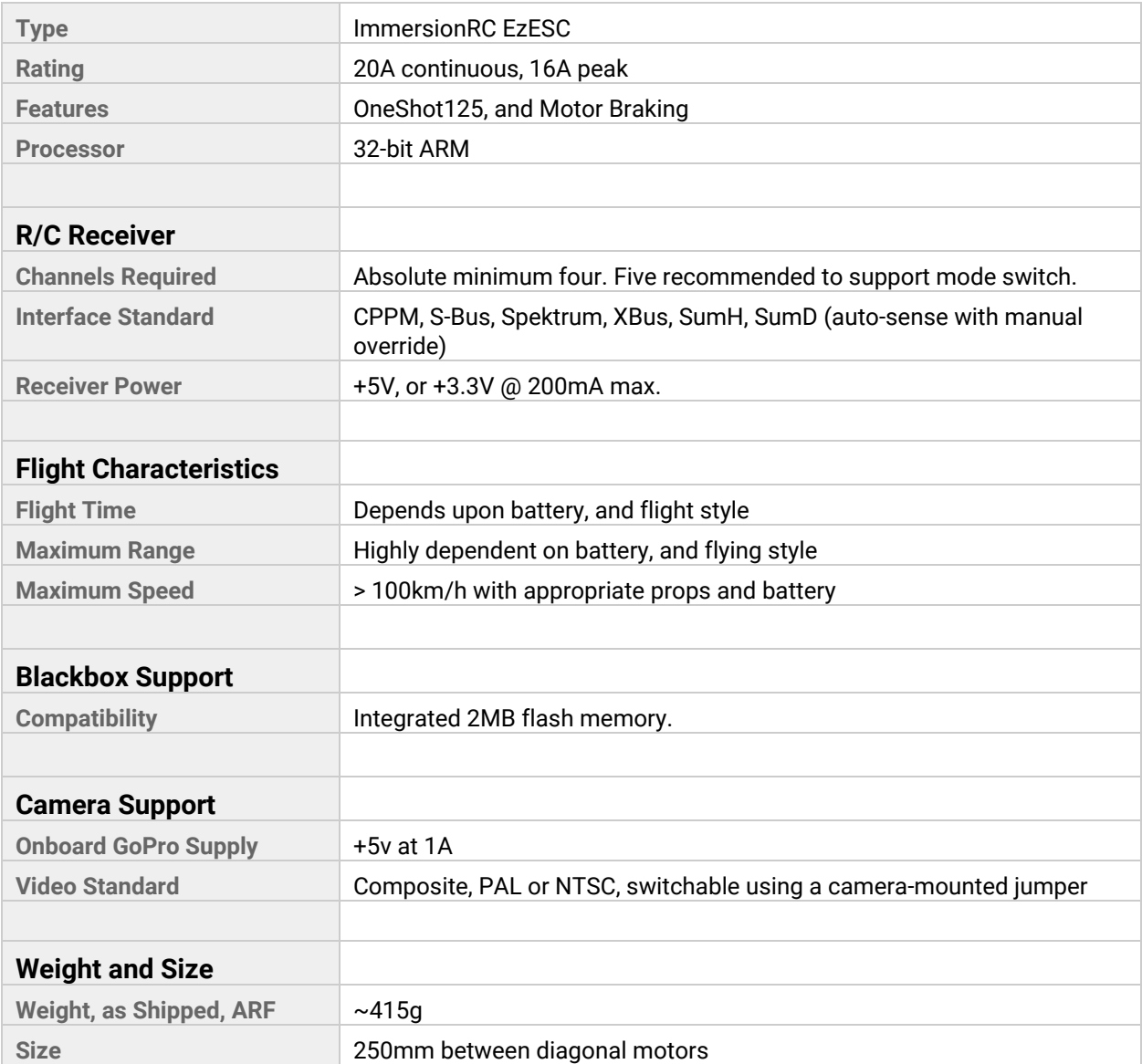

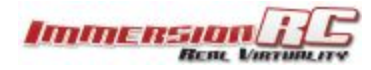

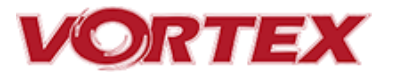

### <span id="page-56-0"></span>**Spare parts and Upgrades**

Several crash kits, and upgrades, are available for the Vortex, including the following:

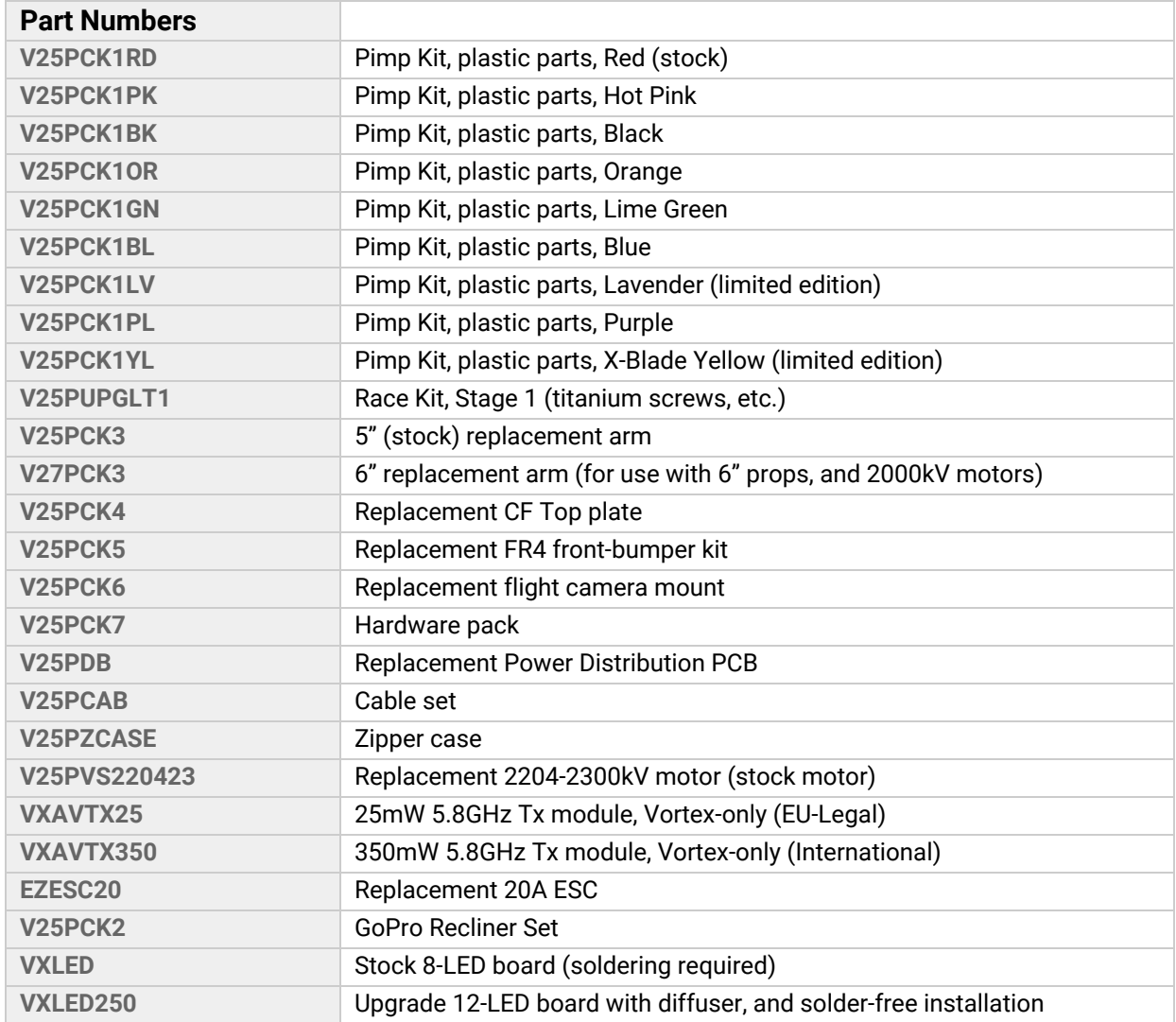

Please contact your reseller for any spare parts required.

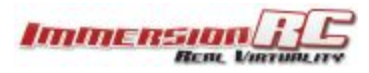

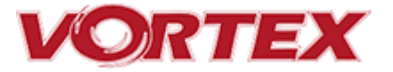

### <span id="page-57-0"></span>**Support**

First line of support is handled by the reseller. If you encounter any problems with your ImmersionRC product please contact them first.

For support on issues involving equipment from other brands and also general support for ImmersionRC products, the best place to go is the ImmersionRC section of **FPV**lab.com.

We actively monitor this forum and provide support here.

A very active Facebook Group is also a good place to go with support, or any other pre/post sales inquiries for the Vortex product line:

[https://www.facebook.com/groups/ImmersionrcVortex](https://www.facebook.com/groups/ImmersionrcVortex/?fref=nf)

As a last resort, ImmersionRC runs a global network of repair and support centers. These handle warranty repairs, supply hard-to-find spare parts, and also handle non-warranty work.

Send an email to [repairs@immersionrc.com](mailto:repairs@immersionrc.com) to open a support ticket.

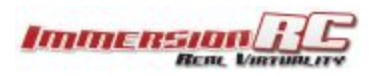

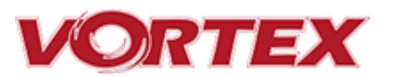

### <span id="page-58-0"></span>**Frequently Asked Questions**

<span id="page-58-1"></span>**Q. I have taken my 250 Pro apart, and this 'Spring Thing' popped out, where does**

**it go?**

The 'Spring Thing' is a dual-purpose part which fits above the video transmitter module.

It serves three purposes, first it mechanically restrains the video transmitter module during a serious collision.

Secondly, it acts as a heat-sink, transmitting heat from the transmitter module into the air, and into the frame.

Lastly, it reduces damaging forces on the PDB during a serious crash, which could result in cracks in the copper traces.

To install the spring, assemble the Vortex completely except for the side plates. Assemble the side plates while inserting the spring.

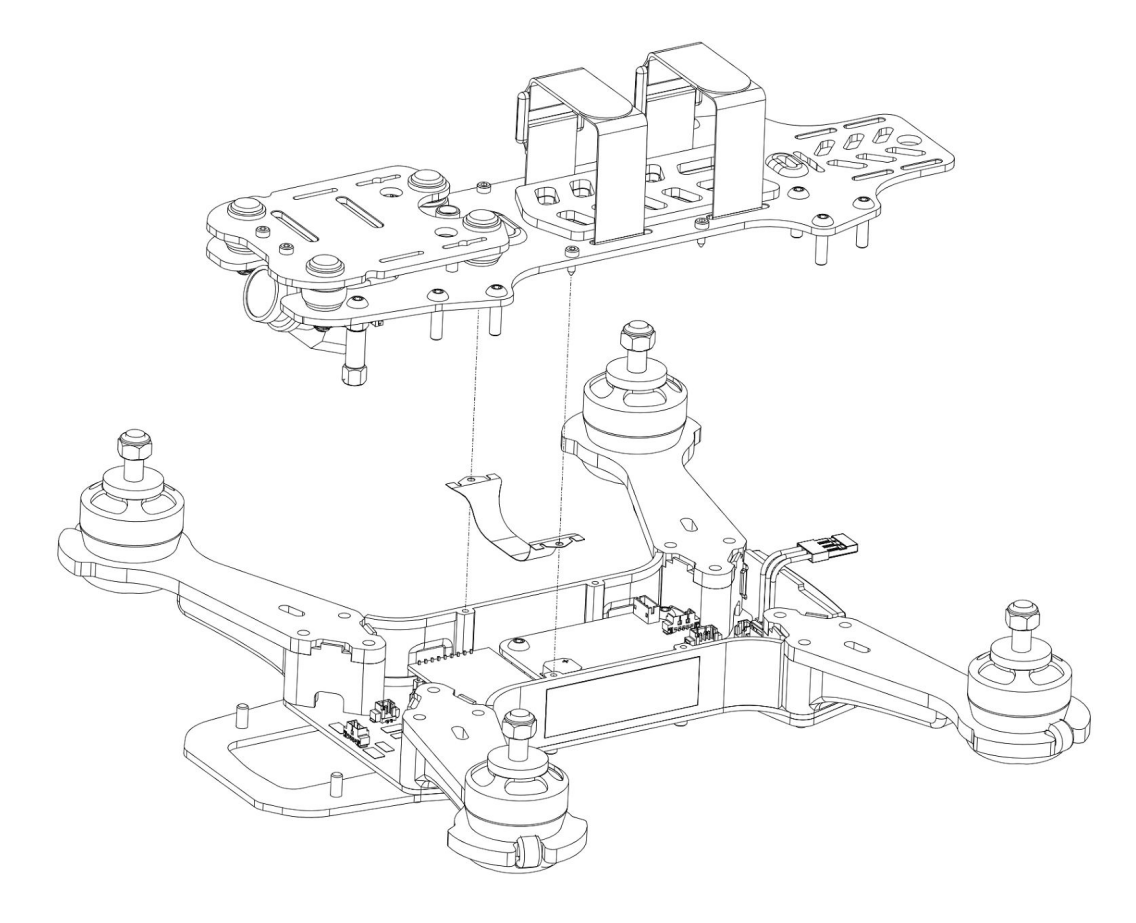

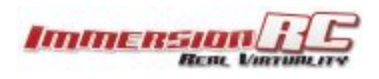

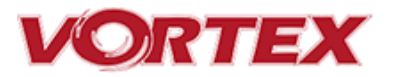

### <span id="page-59-0"></span>**Q. How do I calibrate my 250 Pro ESCs?**

DO NOT CALIBRATE THEM!. ImmersionRC ESCs use quality components with accurate timing and never require calibration!.

### <span id="page-59-1"></span>**Q. Can I fly in the rain?**

ImmersionRC is one of the only companies in the racing quad business which conformally coats key PCBs to add a level of water-resistance. This avoids problems when flying in very humid areas, occasional crashes in wet grass, and the occasional use of the front of the quad as a snow-shovel.

That said, not all components like getting soaked, the R/C Rx for example, or the sensitive video transmitter module. For this reason, flying in the rain (which isn't much fun anyway) is not really recommended.

### <span id="page-59-2"></span>**Q. I dunked my 250 Pro in the ocean/lake/pond, what do I do?**

First thing to do (especially where highly corrosive salt water is involved) is to rinse the entire quad in distilled water (available where car parts are sold, used to refill car batteries).

This rinsing process will remove potentially conductive salts from the water, and will ensure that they don't remain after drying.

Once the quad is rinsed, place it in a zip-lock bag filled with rice, and leave it in a warm place for at least 48 hours. The rice will absorb the remaining water, and increase the chances of life for your quad after the dunk.

<span id="page-59-3"></span>**Q. Do I really need to de‐solder wires to install a pimp kit?**

Yes and no… Early shipments of the 250 Pro included a plastic design for the ESC covers which passed the wires through the hole in the ESC cover. These did require de-soldering of the power wires to replace the covers.

Later models, and many of the colored pimp-kits currently being sold, have a slightly different design, where the wires are passed through slots, and don't require de-soldering to replace them.

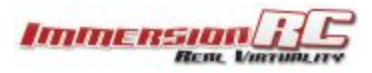

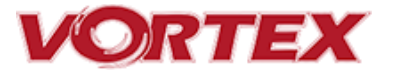

<span id="page-60-0"></span>**Q. What is the deal with the new LED board?**

In early 2016, Vortex 250 Pros started shipping with a new LED board. This LED board increases the LED count from 8 to 12, adds a diffuser to greatly increase visibility from the side/top/bottom of the quad, and also adds the possibility for a solder-free connection to the PDB.

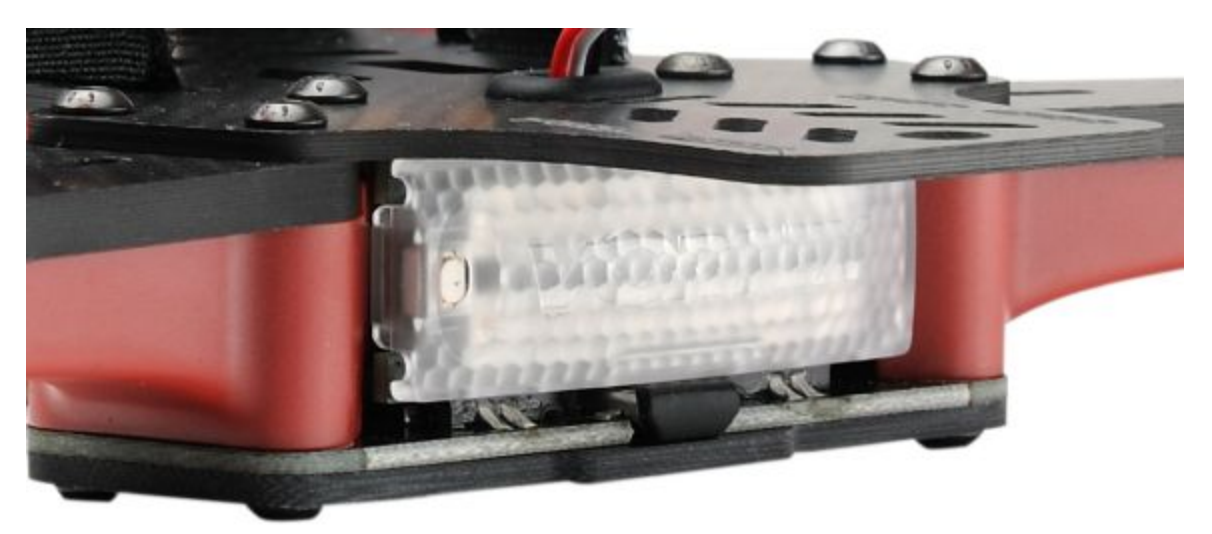

This new board is available as a retrofit kit, part number **VXLED250**.

<span id="page-60-1"></span>**Q. My motors are 'stuttering', and the quad falls out of the sky under full throttle**

This is almost always due to motor screws touching the windings. Motor screw length on any mini-quad is absolutely critical, especially for 'upgrade' motors which have extremely thin base material.

### <span id="page-60-2"></span>**Q. My R/C Receiver isn't auto‐detected by the wizard**

Normally, the 250 Pro will start up in a receiver 'auto-detect' mode which will automatically identify the connected PPM/SBUS/DSMX. Receiver.

From time to time (for reasons not yet understood) this process fails. To work around this, simply connect the quad to a PC/Mac and using the Vortex Configurator manually set the receiver type.

<span id="page-60-3"></span>**Q. I don't like the stock camera, and would like to upgrade it**

There are a couple of ways to do this. First one is simple and involves a lense replacement.

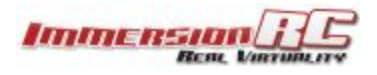

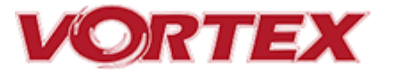

The FatShark 'GoPro' lens (product ID 1752) increases the FOV of the stock camera, and makes it much more suitable for racing, and freestyle.

If instead a CCD replacement is preferred, the common HS1177 (available under several names from different manufacturers) is a good choice.

Note that due to the built-in OSD function, this camera has 4, instead of the stock 3 pins on the connector. The standard cable may still be used however, using the 3 pins on one side of the connector, ensuring that the Vid/Gnd/5V pins match the stock cable (Red = 5V, Black = Gnd, White = Vid).

#### <span id="page-61-0"></span>**Q. The bell on one of my motors worked loose**

With the first batch of 250 Pros that were produced, our motor supplier did have a quality issue, where there was a chance that the motor bell could work loose during flight.

These motors are being replaced under warranty, just send an email to [repairs@immersionrc.com](mailto:repairs@immersionrc.com) including a photo of the motor and bell.

#### <span id="page-61-1"></span>**Q. My vortex beeps continuously**

The beeps are coming from the ESC's. They start to beep when they don't receive any PWM.

If all the ESC's are beeping; it's probably a flight-controller issue, in that case try to reflash it with Cleanflight-Configurator. Check also the fusion board is still powered as +5V regulator may be damaged.

If only one ESC is beeping; it's probably a HW issue, so in that you will have to check wiring for this ESC.

#### <span id="page-61-2"></span>**Q. My vortex is playing Crazy Train song**

The tunes is emitted by ESC when overvoltage is detected (> 17.4 V). For the 20A ESCs, the maximum voltage tolerated is that supplied by 4s HV LiPo packs.

Note that if the ESC gets wet, it can cause it to believe that an overvoltage condition exists.

<span id="page-61-3"></span>**Q. My vortex emits 2 long beeps followed by a short beep on startup (‐‐·)**

This sequence is played on startup when the vortex was not able to detect a camera. In that case you should check the camera is correctly plugged on both side.

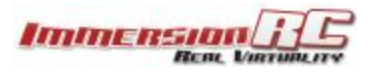

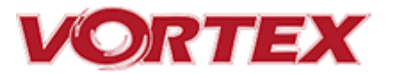

#### <span id="page-62-0"></span>**Q. When I fly, all I see is the ground**

Tilt the flight camera up! (but beware that landing with a heavily tilted flight camera can be more of a challenge).

A useful trick when setting camera angle is to take note of the position of your head while flying. If you find yourself constantly looking up, angle the camera up. If you find yourself constantly looking down, angle the camera down.

#### <span id="page-62-1"></span>**Q. My Vortex flips instead of taking off**

Check that the correct props (CW vs. CCW) are installed in the correct locations. Also check that the props rotate in the correct direction, and run [RotorSENSE](#page-31-1) on each motor that needs reversing.

### <span id="page-62-2"></span>**Q. I updated to the latest BetaFlight x.y.z and my quad is no longer tuned**

BetaFlight is a superb piece of software, updated almost daily to add new features, and is really the 'bleeding edge' of flight controller code. Unfortunately, this also means that 'stability', or 'backwards compatibility' is not a priority.

The Pro-Tunes shipped with the Vortex 250 Pro were painstakingly learned using the version of Cleanflight/Betaflight that we shipped with. We cannot guarantee that all future versions of either of these firmware bases will keep this same fine level of tune.

From time to time we will commit to providing updates which synchronize the OSD, Flight Controller, and the Pro-Tunes. Check the ImmersionRC website, Vortex 250 Pro page occasionally for news on these updates. .

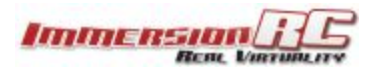

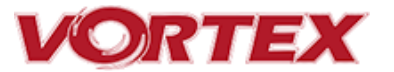

<span id="page-63-0"></span>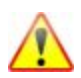

### **Regulatory notice**

The use of this product may be prohibited in your country/region/state, please verify that the RF output power and frequencies used by this transmitter comply with local rules and regulations, this product may require a license to operate.

### <span id="page-63-1"></span>**Directions on safety**

ImmersionRC advocates the safe use of their products, always make sure you equipment is in proper working order, is checked prior to every flight and that your are familiar with and respect the equipment's capabilities and limitations. Do NOT fly recklessly, do NOT fly near airports, freeways, towns, people, etc, basically anywhere where a equipment failure or pilot error can result in injury or damage to people and/or property.

### <span id="page-63-2"></span>**Warranty**

For warranty claims or repair requests please consult the retailer that you purchased this product from, they will be able to help you with your warranty claim or repair request.

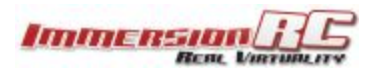

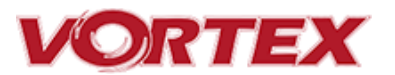

### <span id="page-64-0"></span>**Social Networks**

<span id="page-64-1"></span>**Like Us**

We would like thank you for purchasing this ImmersionRC product.

Like ImmersionRC's Facebook page and be kept up-to-date with news, product releases, firmware updates, tips and tricks, and other information relevant to the FPV hobbyist.

<http://www.facebook.com/ImmersionRC>

You can also follow us on Google Plus

[google.com/+immersionrc](http://google.com/+immersionrc)

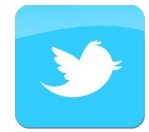

We have even been known to Tweet on occasion

<https://twitter.com/@immersionrc>

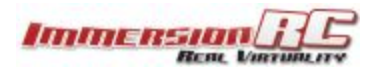

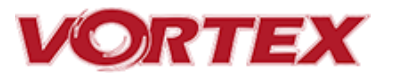